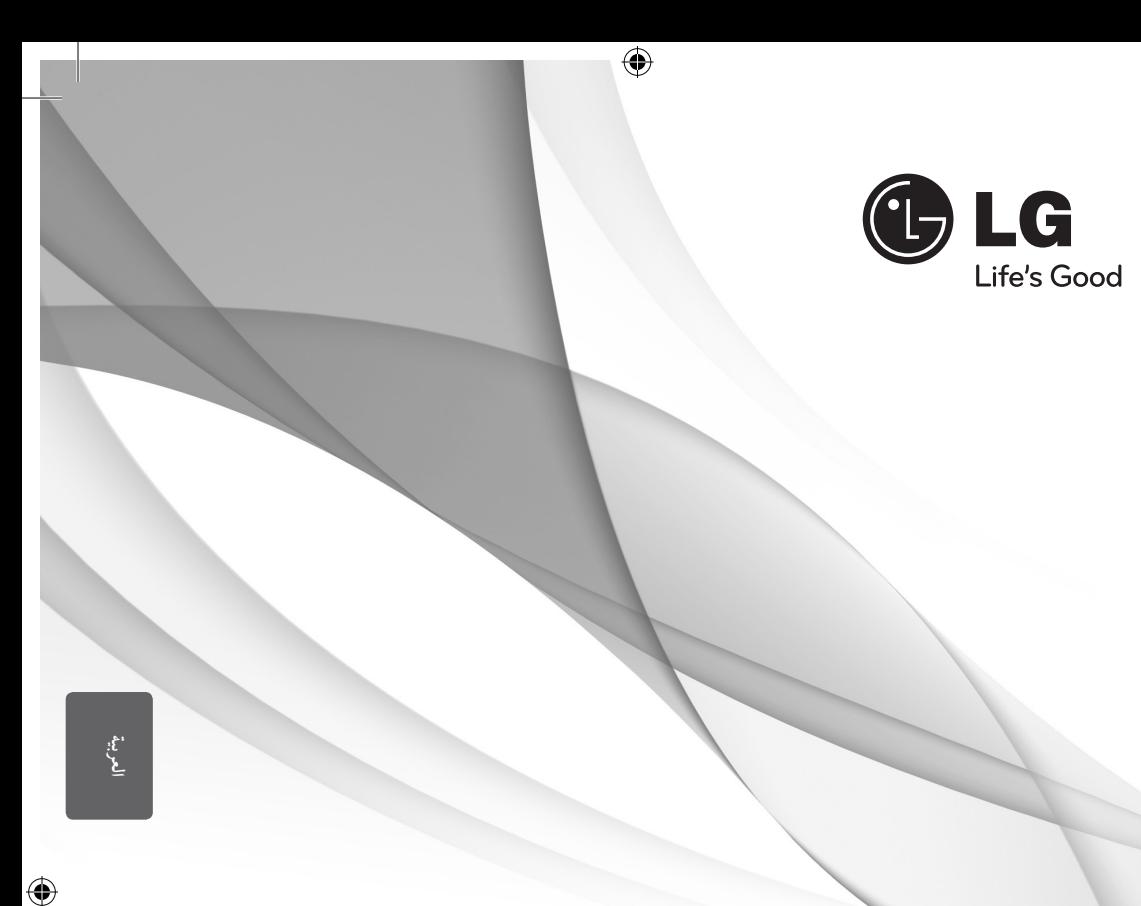

# دليل املالك نظام املرسح املنزيل DVD

يرجى الاطلاع على دليل المالك هذا جيدًا قبل تشغيل جهازك والاحتفاظ به للرجوع إليه في المستقبل.

HT906TA (HT906TA, SH96TA-S/ W, SH96SB-C)

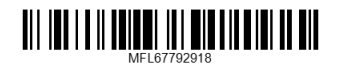

## معلومات الأمان

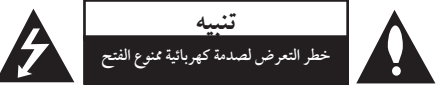

**تنبيه:** للتقليل من خطرالتعرضلصدمةكهربية، ال تقم بفك الغطاء )أو الجزء الخلفي) لا توجد أجزاء داخلية يمكن للمستخدم صيانتها. يجب الاستعانة بموظفي الصيانة المختصين للقيام بالصيانة.

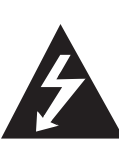

هيدف رمزالفالش امليضء هذا - واملحتوي عىل رأس سهم واملوجودبداخل مثلث متساوي الأضلاع - إلى تنبيه المستخدم إلى وجود جهد كهربائي خطير بدون مادة معزولة داخل الصندوق احلاوي للمنتج، وهو ما يكفي لتشكيل خطر ينبئ بحدوث صدمة كهربائية لأي شخص.

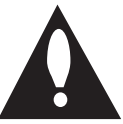

هتدف عالمة التعجب املوجودة بداخل مثلث متساوي الأضلاع إلى تنبيه المستخدم بوجود تعليمات تشغيل وصيانة (خدمة) هامة ضمن التعليهات المرفقة مع هذا المنتج.

**حتذير:** لتجنب خطر حدوث حريق أو صدمةكهربائية، ال تعرضهذا اجلهازللمطرأو الرطوبة.

**حتذير**: ال تقم برتكيب هذا اجلهازداخل مكان ضيق كخزانةكتب أو أي قطعة أثاث مشاهبة.

تنبيه: لا تسد أياً من فتحات التهوية. قم بتركيب الجهاز وفقاً لتعليمات الجهة المصنعة. تهدف المنافذ والفتحات الموجودة بالهيكل الخارجي إلى توفير التهوية وضمان تشغيل جيد للمنتج وحمايته من السخونة الزائدة. يجب ألا تَسد هذه الفتحات مطلقا بوضع المنتج على السرير أو الأريكة أو البساط أو غير ذلك من الأسطح المشابهة. يجب عدم وضع هذا المنتج في حيز مدمج مثل خزانة الكتب أو الأرفف إلا في حالة توفر تهوية جيدة أو الالتزام بتعليهات الجهة المصنعة.

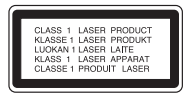

**تنبيه:** يستخدم هذا املنتج أحد أنظمة الليزر. لضيان الاستخدام السليم لهذا المنتج، يرجى قراءة دليل المستخدم بعناية والاحتفاظ به للرجوع إليه مستقبلا. إذا احتاجت الوحدة إلى الصيانة، فاتصل بمركز خدمة معتمد. قد ينتج عن استخدام مفاتيح التحكم أو أدوات الضبط أو الإجراءات غير. المحددة هنا إلى التعرض إلى إشعاع خطير. لتجنب التعرض المباشر لشعاع الليزر، لا تحاول فتح الصندوق الحاوي للمنتج. يصدر شعاع ليزرمرئي عند فتحه. ال حتدق يف شعاع الليزر.

**تنبيه**: جيب عدمتعريضاجلهازللامء )املتساقط أو املتناثر(، وعدم وضع أية أشياء ممتلئة بالسوائل كأواين الزهور، عىل اجلهاز.

**تنبيه بخصوص سلك التيار الكهريب**

يوصي بوضع معظم الأجهزة على دائرة محصصة؛

بمعنى وجوددائرةذات منفذ واحد ال تزود سوى هذا اجلهازفقط بالطاقة وليس هبا أيةمنافذ إضافية أو دوائرفرعية.راجع صفحة المواصفات الواردة في دليل المالك زيادةً في التأكيد.

لا تَحمّل منافذ التيار بالحائط فوق طاقتها. منافذ التيار بالحائط التي تحمل فوق طاقتها أو منافذ التيارباحلائط أو أسالك االستطالة املفكوكة أو التالفة، أو أسلاك الطاقة البالية أو عوازل الأسلاك التالفة أو المشروخة تُعتبر مصادر خطر .

قد ينجم عن أي من هذه الحالات صدمة كهربية أو حريقًا. قم على فترات منتظمة بفحص سلك الجهاز الموجود لديك وإذا اتضح من شكله أنه تالف أو فاسد، فقم بنزعه من القابس وتوقف عن استخدام الجهاز واجعل أخصائي صيانة معتمد يقوم بتغيير السلك بقطعة غيار مضبوطة.

↔

احم سلك الطاقة من سوء الاستخدام المادي أو الميكانيكي مثل تعرضه للثني أو االلتواء أو احتباسه أو غلق الباب عليه أو امليش فوقه. انتبه بصفة خاصة للمقابس ومنافذ احلائط والنقطة التي خيرج عندها السلك من اجلهاز.

لفصل الطاقة من مصدر الطاقة الرئيسي، اسحب للخارج قابس سلك الصدر الرئيسي. عند تركيب الجهاز، تأكد من سهولة الوصول إلى القابس. 1

البدء

ذا اجلهازمزودببطارية حممولة أو بطارية خمتزنة.

**الطريقة األمنة إلزالة البطارية أو جمموعة البطارية من اجلهاز:** انزع البطارية أو جمموعة البطارية القديمة واتبع اخلطوات برتتيب عكيس للتركيب. لتجنب تلويث البيئة وتعريض صحة الإنسان والحيوان للخطر المحتمل، ضع البطارية أو مجموعة البطارية القديمة في الوعاء الملائم وتخلص منه في نقاط التجميع المعينة لذلك. تخلص من البطاريات أو البطارية مع النفايات الأخرى. يوصي باستخدام بطاريات وبطاريات خمتزنة لألنظمة املحلية بدون تعويض. جيب أال يتعرضاجلهاز حلرارة شديدةمثل أشعة الشمس أو احلريق أو ما شابهذلك.

⊕

تنبيه: يجب عدم تعريض الجهاز لل<sub>ع</sub>اء (المتساقط أو المتناثر)، وعدم وضع أية أشياء ممتلئة بالسوائل كأواين الزهور، عىل اجلهاز.

### حقوق النشر

⊕

حيظربحكم القانون نسخ أو بث أو عرضأو البث عرب الكابل أو العرض العام أو تأجير المواد المحمية بحقوق النشر دون ترخيص. يحتوي هذا المنتج على وظيفة الحماية ضد النسخ المطورة بواسطة شركة Macrovision. حيث يتم تسجيل إشارات الحماية ضد النسخ على بعض الأقراص. وعند تسجيل هذه الأقراص أو تشغيل صورها، سوف يظهر تشويشًا بالصورة. يتضمّن هذا المنتج تكنولوجيا حماية حقوق طبع المحمية بموجب براءات الاختراع الأميركية وحقوق الملكية الفكرية الأخرى. يجب أن يكون استخدام تكنولوجيا حماية حقوق النشر مرخصًا من قبل شركة Macrovision، ومخصصة للاستخدام المنزلي واستخدامات العرض الأخرى المحدودة فقط، ما لم ترخص شركة Macrovision بخالف ذلك. حتظر اهلندسة العكسية أو تفكيك اجلهاز

ينبغي أن يالحظ املستهلكون أن مجيع أجهزة التلفاز عالية الدقة ليست متوافقة تمامًا مع هذا المنتج وقد تتسبب في ظهور زيف في الصورة. في حالة مشاكل صورة المسح التزايدي 525 أو 625، يوصي بأن يقوم المستخدم بتحويل التوصيل إلى خرج "الدقة القياسية". إذا كانت هناك أية تساؤلات بخصوص توافق جهاّز التلفاز الخاص بنا مع موديل الوحدة p525 وp،625 فربجاء االتصال بمركز خدمة العمالء التابع لنا.

يجب ضبط خيار تنسيق الأقراص على [Mastered] (متحكم فيه) لجعل الأقراص متوافقة مع مشغلات LG عند تنسيق الأقراص القابلة إلعادة الكتابة عليها. وعند ضبط اخليار عىل System File Live (نظام الملفات الحي)، لا يمكنك استخدام القرص مع مشغلات LG. (متحكم فيه/نظام الملفات الحي: نظام تنسيق الأقراص لنظام تشغيل (Windows Vista

البدء 1

↔

#### 4 جدول املحتويات

## جدول املحتويات

### 1 البدء

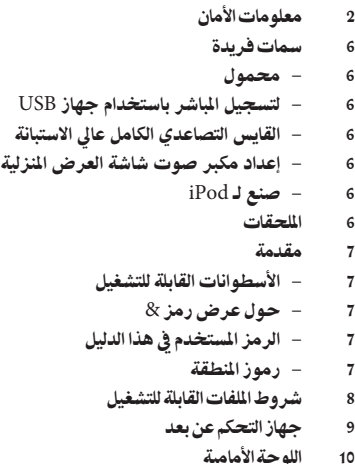

# 11 اللوحة اخللفية

⊕

## 2 التوصيل

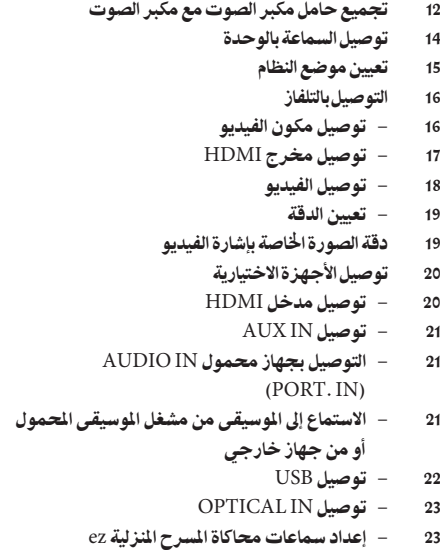

23 توصيل اهلوائي

### 3 ضبط النظام

 $\bigoplus$ 

- 24 ضبط إعدادات اإلعداد
- 24 اإلعدادات5غة العرض عىل الشاشة اختياري
- 24 إلظهار قائمة اإلعداد )Menu Setup )واخلروج منها
	- 25 اللغة )Language)
	- 25 وضع العرض )Display)
		- 26 الصوت )Audio)
	- 27 القفل )Lock( )التحكم الرئييس(
		- $(Others)$  أخرى)  $-28$

### 4 التشغيل

- 29 استخدام القائمة الرئيسية (Home Menu) 29 العمليات األساسية 30 العمليات الأخرى 30 – عرض بيانات األقراص عىل الشاشة 31 – عرض قائمة الدي في دي (DVD Menu) 31 – لعرض عنوان دي يف دي 31 – تشغيل DVD بسرعة 1.5 مرة 31 – شاشة التوقف 31 – بدء التشغيل عند نقطة زمنية حمددة 31 – استئناف استعادة التشغيل 31 – تغيير صفحة رمز الترجمة 32 – إعادة التشغيل من خالل التحديد 33 – مشاهدة ملف صور 34 – ضبط مؤقت النوم 34 – خمفف اإلضاءة
	- 34 إيقاف الصوت مؤقتا
	- 34 ذاكرة المشهد الأخير
	- 34 حتديد النظام اختياري
	- 34 اضبط إعدادات مستوى السماعة
		- 34 افض الصوت
		- 35 عمليات اإلذاعة
		- 35 الاستماع إلى الراديو
		- 35 ضبط حمطات الراديو مسبقا 35 – مسح كل المحطات المحفوظة
		- 35 حذف حمطة حمفوظة
		- $FM$  55 تحسين استقبال إف إم
			- 36 ضبط الصوت
			- 36 إعداد الوضع "حميطي"
			- 37 العمليات املتقدمة
				- 37 لتسجيل إىل "USB"
					- 38 تشغيل iPod
					- 38 التحضري
		- 39 استمتع بـ iPod عىل الشاشة
	- 39 استمتع بتشغيل iPod يف وضع iPod

جدول المحتويات 5

41 استخدام تكنولوجيا البلوتوث الالسلكية 41 – الاستماع إلى الموسيقى من جهاز البلوتوث 42 – االستامع إىل املوسيقى من هذه الوحدة باستخدام جهاز البلوتوث

 $\bigoplus$ 

- 5 استكشاف املشكالت وإصالحها
	- 44 استكشاف املشكالت وإصالحها

### 6 ملحق

- 45 الصيانة
- 45 نقل الوحدة
- 45 ملحوظات حول األقراص
	- 46 رموز املنطقة
		- 47 ملحق

- 48 العالمات التجارية والرتاخيص
	- 50 املواصفات

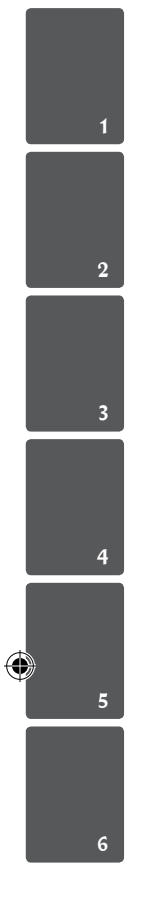

## سمات فريدة

### حممول

استمع للموسيقى من جهازك املحمول. )3MP،احلاسوب املحمول، الخ(

لتسجيل الماشر باستخدام جهاز USB تسجيل الموسيقى من قرص مضغوط إلى جهاز USB.

القايس التصاعدي الكامل عايل االستبانة شاهد صورة HD كاملة بإعدادبسيط.

## إعداد مكبر صوت شاشة العرض المنزلية

الاستماع إلى الأصوات من التلفاز وأجهزة DVD والأجهزة الرقمية في نمط نشط5.1 )2.1 أو 2.0( ch.

## صنع لـ iPod

استمتع باملوسيقى من IPodمن خالل وصلة بسيطة.

## الملحقات

 $\bigoplus$ 

يرجى التحقق من امللحقات املتوفرة وفحصها.

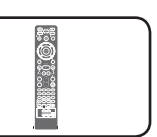

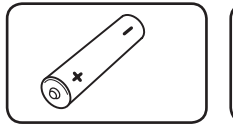

جهاز التحكم عن بعد(1) البطاريات (1)

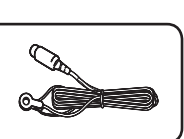

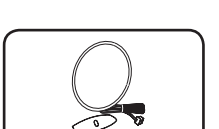

FM هوائي (1) AM هوائي (1)

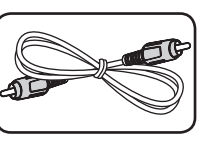

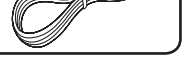

كابل فيديو )1( كابالت مكربات الصوت )6(

 $\bigoplus$ 

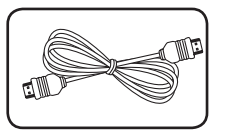

كابل HDMI( 1)

1

 $\bigoplus$ 

البدء

## مقدمة

### الأسطوانات القابلة للتشغيل

قوم هذه الوحدة بتشغيل DVD±R / RW وCD-R / RW الذي حيتوي عىل عناوين صوت و/أو ملفات DivX و/أو 3MP و/ أو WMA و/ أو JPEG. لا يمكن تشغيل بعض أقراص R±DVD /RW±DVD أو R-CD /RW-CD يف هذه الوحدة بسبب جودة التسجيل أو الحالة الفيزيقية للقرص أو خصائص جهاز التسجيل وبرنامج الإنشاء.

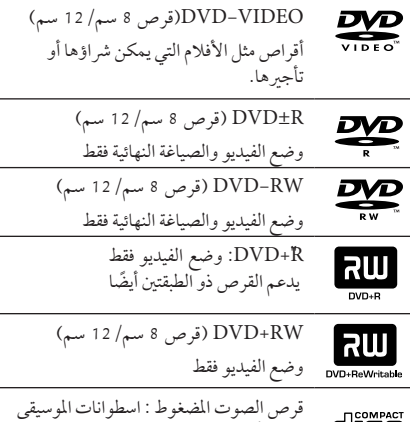

**ULSC** املدجمة أو RW-CD /R-CD بتنسيق اسطوانات الموسيقى المدمجة التي يمكن شرائها.

 $\Theta$  حول عرض رمز قد يظهر " &" عىل شاشة التلفازأثناء التشغيل ويشري إىل أن الوظيفة التي تم شرحها في دليل المالك هذا غير متاحة في قرص فيديو DVD معي

## الرمز المستخدم في هذا الدليل

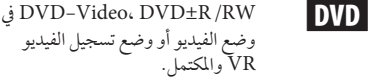

### **ACD** أقراص الصوت المضغوطة

ملفات الأفلام التي تحتوي عليها USB/ l MOVIE

الأسطوانة

ملفات الموسيقى التي تحتوي عليها USB/ الأسطوانة l MUSIC

PHOTO ملفات الصور

 $\bigcirc$ 

ليا<br>يشعر إلى ملاح**ظات** خاصة وخصائص التشغيل.  $_{\text{Tip}}$   $\bullet$ يشري إىل اإلرشادات وإىل جعل املهمة أكثر سهولة. > حتذير يشير إلى التحذيرات من أجل منع وقوع أضرار محتملة من جراء إساءة الاستعمال.

### رموز المنطقة

تحتوي هذه الوحدة على رمز المنطقة مطبوعاً على الجزء الخلفي. لا تستطيع هذه الوحدة تشغيل إال أقراصDVD التي عليها نفس امللصق الموجود في مؤخرة الوحدة أو كلمة "ALL" (جميع الأقراص).

- y حتتوي معظم أقراصDVD عىل شكل كروي يوجد بداخلهرقم أو أكثريظهربوضوح عىل الغطاء. لابد أن يطابق هذا الرقم رمز المنطقة الموجود على الوحدة، وإلا سيتعذرتشغيل القرص.
- y إذا حاولت تشغيل قرصDVD بهرمز منطقة خمتلف عن الرمز الموجود على المشغل الخاص بك، فستظهر رسالة "Check Regional Code" (تحقق من رمز المنطقة) على شاشة التلفاز.

البدء

1

⊕

رشوط امللفات القابلة للتشغيل

### متطلب الملف الموسيقي MP3/ WMA

توافق قرص WMA / WMA مع هذه الوحدة محدود كما يلي

- y العيني: ضمن 32 إىل 48 كيلو كيلو هرتز)3MP)، ضمن 32 إىل 48 كيل هرتز)WMA).
- y معدل البت: ضمن 32 إىل 320 كيلو بت يف الثانية )3MP)، ضمن 40 إل 192 كيلو بت في الثانية (WMA).
	- y اإلصداراملدعوم: 2v 7،v 8،v 9،v
	- y احلد األقىصمن امللفات: أقل من .999
	- $\degree$  إمتدادات الملف:  $\degree$ wma. "
	- y تنسيق ملف القرصاملضغوط: JOLIET 9660/ISO
- y يفضل استخدامبرنامج Creator CD-Easy الذي يقومبإنشاء نظامملفات 9660ISO.

### متطلب ملف الصور

توافق ملف الصورمع هذه الوحدة يكون ً حمدودا عىل النحو التايل:

- y احلد األقىصمن وحدات البكسل من حيث العرض: 760 2 x 048 2 بكسل
	- y احلد األقىصمن امللفات: أقل من .999
- y قد ال تعمل بعضاألقراصبسبب تنسيق تسجيل خمتلف أو حالة القرص.
	- y إمتدادات امللف : "jpg."
	- y تنسيق ملف القرصاملضغوط: JOLIET 9660/ISO

### متطلبات ملف DivX

⊕

يتوقف توافق قرصDivX مع هذا املشغل عىل القيودالتالية :

- y حجم الدقة املتاح: 720 x 576( العرض× االرتفاع( بكسل. y يتم إدخال اسم ترمجةملفات DivX يف حدود 45 حرف.
- y إذاكان هناك ً رمزا ال يمكن عرضه يف ملف DivX، فسيظهركعالمة » \_ » عىل شاشة العرض.
	- y معدل الصور: أقل من 30 إطار يف الثانية.
	- y إذامليكن هناك فاصل بني بناء الصوت والفيديو يف امللف املسجل، فسيتم إخراج الصوت أو الفيديو وليس كلاهما معاً.
		- y ملف DivX القابل للتشغيل: ".avi". ".mpg ".. ".mpeg ". "divx."
		- y تنسيق الرتمجة القابل للتشغيل: SubRip (\*.srt/ \*.txt). SAMI (\*.smi). SubStation Alpha (\*.ssa/ \*.txt) ، MicroDVD  $(*sub/*.txt)$  SubViewer 2.0  $(*sub/*.txt)$ . VobSub(\*.sub)
			- y تنسيق Codec القابل للتشغيل : "DIVX3.xx"<sup>,</sup> "DIVX4.xx"<sup>,</sup> "DIVX5.xx"<sup>,</sup> "MP4V3", "3IVX".
				- y تنسيق الصوت القابل للتشغيل : "AC3", "PCM", "MP3", "WMA".
- y العيني: ضمن 32 إىل 48 كيلو كيلو هرتز)3MP)، ضمن 32 إىل 48 كيل هرتز)WMA).

↔

- y معدل البت: ضمن 32 إىل 320 كيلو بت يف الثانية )3MP)، ضمن 40 إل 192 كيلو بت في الثانية (WMA).
- y بالنسبة لألقراصاملنسقة يف نظامامللفات املبارش، ال يمكنك تشغيلها يف هذا املشغل.
- y إذاكان اسم ملف الفيديو خمتلفا عن اسم ملف الرتمجة، فربام ال تظهر الرتمجة أثناء قراءةملف DivX.
	- y إذا قمت بتشغيل ملف DivX خمتلف عن DivXspec، فقد ال يعمل بطريقة طبيعية.

## جهاز التحكم عن بعد

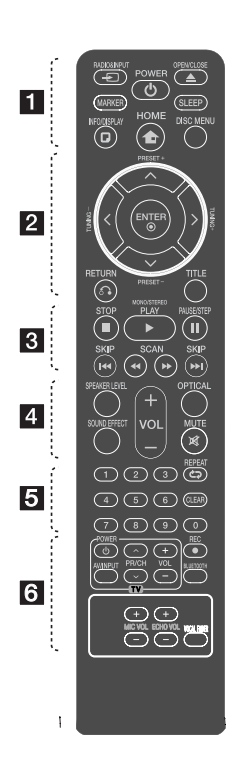

### تركيب البطارية

⊕

قم بإزالة غالف البطارية املوجود عىل ظهر جهاز التحكم عن بَعد، وأدخلٍ بطارية واحدة )مقاس AAA)مع تطابق ٍّكل من4و5 بشكل صحيح.

• • • • • • • • a• • • • • • •

**INPUT&**P**RADIO:** يغري مصادر املدخالت.

**MARKER:** يميزقائمة التشغيل.

**POWER :**1 لتشغيل أو إيقاف تشغيل الوحدة. **CLOSE/**B**OPEN:** يفتح علبة القرص أو يغلقها.

**SLEEP:** لضبط النظامكي يتوقف تشغيله تلقائياً عند وقت محدد. (الخافت: سوف تقل إضاءة نافذة العرض بمقدار النصف.) **DISPLAY/**m**INFO:** يصل إىل عرض املعلومات عىل الشاشة.

 $\mathbf \Theta$ 

**"**n**HOME:** يتم عرض ]القائمة الرئيسية[.

**MENU DISC:** للوصول إىل قائمة قرص DVD.

• • • • • • • 2 • • • • • • • • D/A/S/W( يسار/يمني/أعىل/ أسفل): يستخدم لتصفح العروض الظاهرة عىل الشاشة.

**+/- PRESET:** الختياربرنامج الراديو. **+/- TUNING:** لتوليف حمطة الراديو املطلوبة.

**"**b**ENTER:** لقبول اختيارالقائمة. الضبط المسبق لمحطات الراديو.

**RETURN** x**: االنتقال إىل الوراء يف القائمة أو اخلروج من قائمة اإلعداد.**

**TITLE:** إذاكان عنوان DVD احلايل حيتوي عىل قائمة، فستظهرقائمة العنوان عىل الشاشة. أو ستظهر قائمة القرص.

• • • • • • • 3 • • • • • • • •

**STOP** Z**:** يوقف التشغيل أو التسجيل.

**STEREO/MONO ،PLAY** d**:** يبدأ التشغيل. حيدد Stereo /Mono.

**STEP/PAUSE** M**:** إيقاف التشغيل ً مؤقتا. V**SKIP**/C**:** اذهب إىل الفصل /

املسار / امللف السابق أو التايل. v**SCAN**/c**:** للبحث للخلف أو لألمام.

• • • • • • • • 4 • • • • • • • • **LEVEL SPEAKER:** يضبط مستوى الصوت ملكرب الصوت املرغوب**. EFFECT SOUND:** خيتارنمط املؤثر الصوتي. **(Volume (-/+ VOL:** لضبط مستوى الصوت. **OPTICAL:** يغري نمط اإلدخال إىل النمط البصر ي مباشرة. **MUTE :** لكتم الصوت. • • • • • • • • e• • • • • • • **أزرار األرقام من 0 إىل :9** الختياراخليارات المرقمة في القائمة.

h**REPEAT:** الختيار وضع تشغيل. )عشوائي، تكرار(

**CLEAR:** يزيل أية عالمة عىل القائمة املميزة أو أحد الأرقام عند تعيين كلمة المرور.

• • • • • • • • f• • • • • • •

**أزرار التحكم يف التلفاز :** تتحكم يف التلفاز. )جهازتليفزيون LG فقط(

– يمكنك التحكم في مستوى الصوت ومصدر الإدخال ومفتاح الطاقة الخاص بجهاز تلفزيون LG ً أيضا. استمر يف الضغط عىل مفتاح الطاقة POWER واضغط عىل زر (S/W (CH/PR بشكل متكرر حتى يتم تشغيل أو إيقاف تشغيل التلفاز.

**REC** X**:** تسجيل مبارش USB.

**BLUETOOTH :** ربط وتوصيل وفصل الوحدة الخاصة بك وجهاز البلوتوث في وظيفة أخرى غير البلوتوث.

**-/+ VOL MIC :** يضبط مستوى صوت امليكروفون.

**-/+ VOL ECHO :** يضبط مستوى صدى الصوت.

**FADER VOCAL :** يمكنك االستمتاع بالوظيفةمثل karaoke، عن طريق خفض صوت مغني الموسيقى في المصادر المختلفة.

البدء 1

1

 $\bigoplus$ 

اللوحة الأمامية

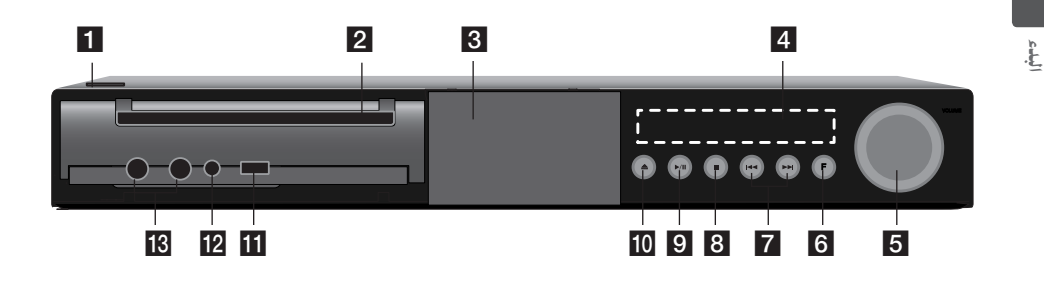

 $\bigoplus$ 

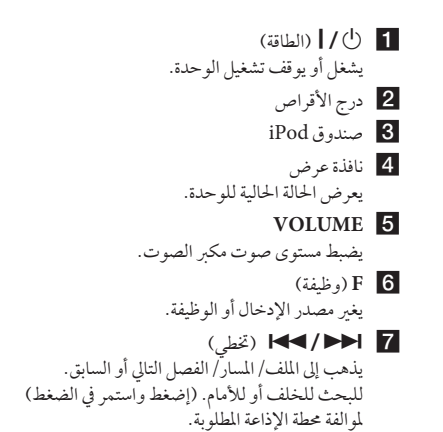

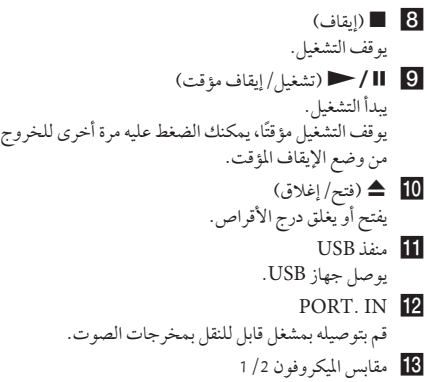

 $\bigoplus$ 

4:25:40 �� 2013-07-10 10 indd2918.\_ARA\_DARELLX\_PM-TA906HT

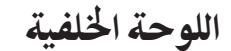

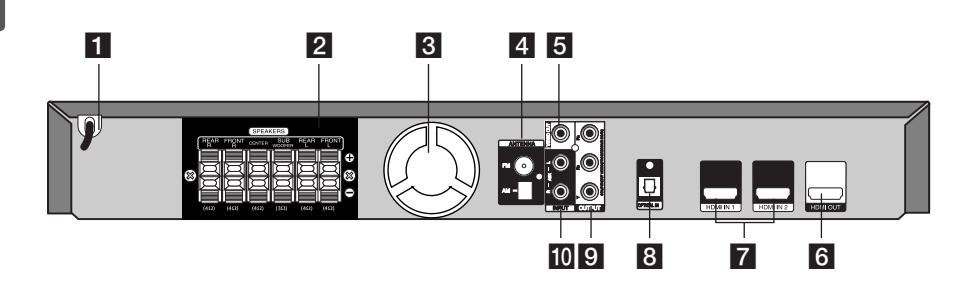

 $\bigoplus$ 

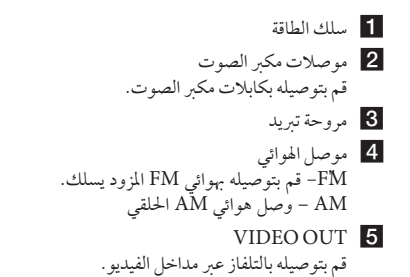

- HDMI OUT 6 قم بتوصيله بالتلفاز عرب مداخل HDMI. )واجهة للصوت أو الفيديو الرقمي( 1 /2 (النوع أ) 1/2 HDMI قم بتوصيله بمصدر خارجي بمخرج HDMI.
	- OPTICAL IN 8 قم بتوصيله بالمعدات البصرية الصوتية.
- COMPONENT VIDEO (Y PB PR) 9 **OUTPUT (PROGRESSIVE SCAN)** قم بتوصيله بالتلفازبمداخل PR PB Y.
- $AUX(L/R)$  INPUT  $\Box$ قم بتوصيله بمصدر خارجي عن طريق خمرجات الصوت ذات القناتني.

⊕

البدء 11

البدء 1

جتميع حامل مكرب الصوت مع مكرب الصوت

ً قبل توصيل مكربات الصوت، قم بتجميع مكربات الصوت.رجاء فحص الاجزاء من اجل مجميع مكبرات الصوت.

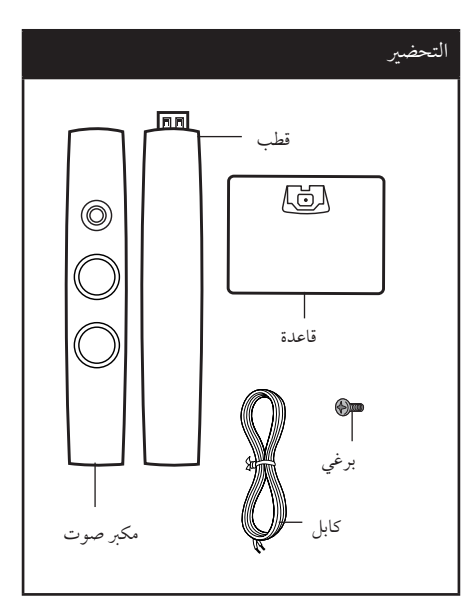

1. ثبت السماعة بالحامل ثم اربط الوصلة باستخدام المسهار اللولبي املزود.

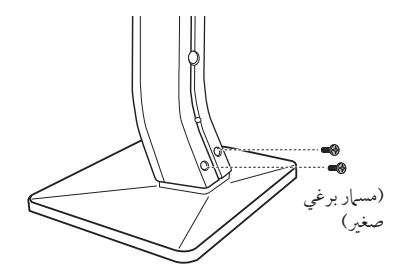

2. قم بتامين الوصلة بمسار برغي موفر، ثم ادخل سلك مكبر الصوت من اجلزء السفيل للقاعدة.

 $\bigoplus$ 

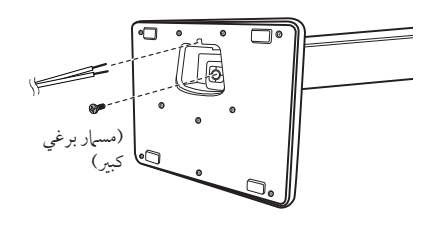

3 . إذا أردت إعداد سلك السماعةأ اسحب سلك السماعة من داخل الفتحة الموجودة في السماعة.

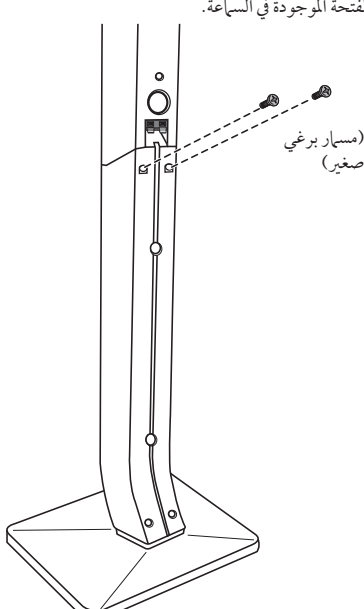

 $\bigoplus$ 

التوصيل

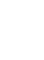

التوصيل 13

.4 أوصل سلك مكرب الصوت بطرف التوصيل املوجود عىل مكرب الصوت. تأكد من أن السلك الذي عليه عالمة سوداء يدخل يف طرف التوصيل الذي يحمل العلامة "–" (سالب) وأن السلك الأخر يدخل في طرف التوصيل الذي يحمل العلامة "+" (موجب).

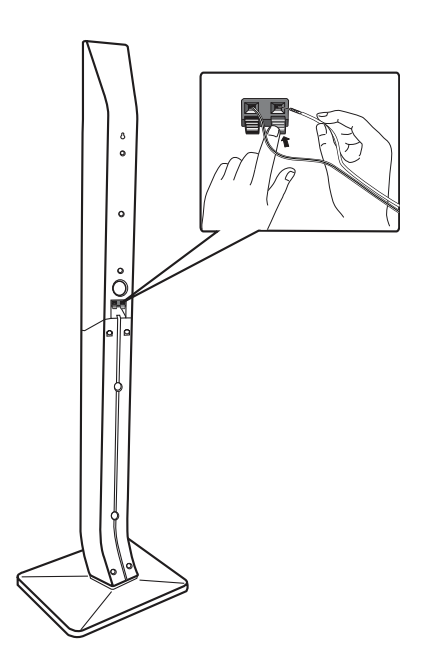

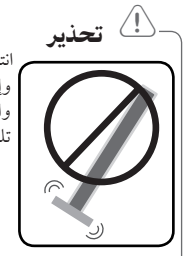

 $\bigoplus$ 

انتبه حتى ال تسقط السامعة. .<br>وإلا فقد يؤدي ذلك إلى تعطل السباعة والتسبب في الإصابة الجسدية و/ أو تلف المتلكات.

 $\bigoplus$ 

14 التوصيل

## توصيل السماعة بالوحدة

1. وصل الأسلاك بالوحدة. قم بتوفيق كل شريط ملون في أحد الأسلاك بطرف التوصيل امللون بنفس اللون واملوجود عىل الوحدة اخللفية. لتوصيل الكابل بالوحدة، اضغط لوحة األصابع البالستيكية لفتح طرف التوصيل. أدخل السلك وحرر لوحة الأصابع.

 $\bigoplus$ 

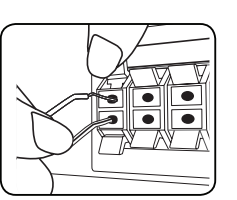

وصل الطرف الأسودمن كل سلك بالوصلات الطرفية المميزة بالعلامة - (ناقص) والطرف الآخر بالوصلات الطرفية المميزة بالعلامة + (موجب).

2. أوصل الأسلاك بمكبرات الصوت. أوصل الطرف اآلخرلكل سلك بمكرب الصوت الصحيح وفق تصنيف الألوان.

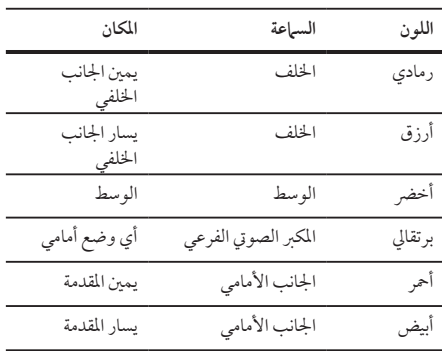

لتوصيل الكابل بالسامعات، اضغط عىل كل لوحة بالستيكية تعمل بالأصابع لفتح الوصلات الطرفية للتوصيل الموجودة على قاعدة كل سامعة. أدخل السلك وقم بتحريراللوحة البالستيكية العاملة باإلصبع.

- y تنبه للتأكد من عدم وضع األطفال أيدهيم أو أي أشياء يف قناة مكبر الصوت\*. \*قناةمكرب الصوت: فتحة لصوت جهور وافر يف اجلزء الخاص بالمتحدث (ضمنية). > حتذير
	- y حتتوي السامعات عىل أجزاءمغناطيسية، لذلك فقد حيدث تشوه للألوان في شاشة التليفزيون أو شاشة الكمبيوتر الشخصي. يرجى استخدام السماعات بعيدا عن شاشة التليفزيون أو شاشة الكمبيوتر.

⊕

2

التوصيل

♠

السامعة األمامية اليرسى )L)/ السامعة األمامية اليمنى )R): ضع السماعات الأمامية على جانبي الحاسوب أو الشاشة وبالتوازي قدر الإمكان مع سطح الشاشة. السامعة الوسطى: ضع السامعة الوسطى أعىل أو أسفل احلاسوب أو الشاشة السامعة املحيطية اليرسى )L)/ السامعة املحيطية اليمنى )R): ضع هذه السماعات خلف موضع استماعك، مواجهة للداخل قليلاً املكرب الصويت الفرعي: ال يعترب موضع املكرب الصويت الفرعي بذي اهمية كبرى، حيث ان اصوات الخفيض المنخفضة ليست إمجاهية إلى حد بعيد. لكن يَفضل وضع المكبر الصوتي الفرعي بالقرب من السماعات الأمامية. أديريها قليلاً نحو وسط الغرفة للتقليل من انعكاسات اجلدار.

الوحدة

 $\bigoplus$ 

## تعيني موضع النظام

الرسم التوضيحي التالي يوضح لك مثالا على تعيين موضع النظام. لاحظ أن الرسوم البيانية الواردة في هذه التعليهات تختلف عن الوحدة الفعلية لأنها لأغراض توضيحية فقط. للحصول عىل أفضل مستوى ممكن من الصوت املحيطي، جيب وضع جميع السماعات، باستثناء المكبر الصوتي الفرعي، على نفس المسافة من موضّع الاستماع (٨).

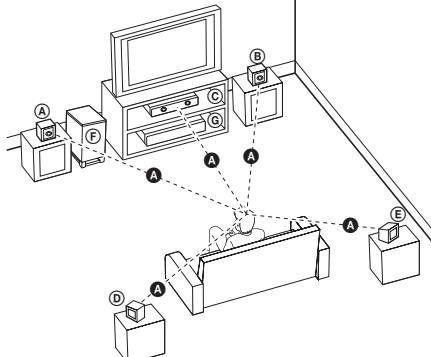

 $\bigoplus$ 

16 التوصيل

## التوصيل بالتلفاز

يتوقف إجراء إحدى التوصيالت التالية عىل قدرات اجلهازاملوجود.

- , مالحظة
- y اعتامدا عىل التلفاز واجلهازاآلخرالذي ترغب يف توصيله، فإن هناك عدة طرق لتوصيل المشغل. استخدام إحدى التوصيالت الواردة يف هذا الدليل.
- y يرجى الرجوع إىل أدلة اهلاتف، أو نظامالسرتيو، أو األجهزة األخرى عند احلاجة إلجراء التوصيالت عىل أفضل وجه.

التوصيل

⊕

- y تأكد من توصيل املشغل مبارشة بالتلفاز. قم بتوليف التلفاز إىل قناةمدخل الفيديو الصحيحة. > حتذير
	- y ال توصل املشغل عرب أجهزة تسجيل الفيديو. قد تظهر الصورةمشوهة بعد النسخ.

## توصيل مكون الفيديو

 $\bigoplus$ 

قم بتوصيل مقابس OUTPUT VIDEO COMPONENT )خمرج مكون الفيديو( )SCAN PROGRESSIVE( )بحث متدرج) على الوحدة بمقابس الإدخال الموافقة لها على التلفاز باستخدام كابلات المكونات.

وبإمكانك أن تسمع الصوت من سامعات النظام.

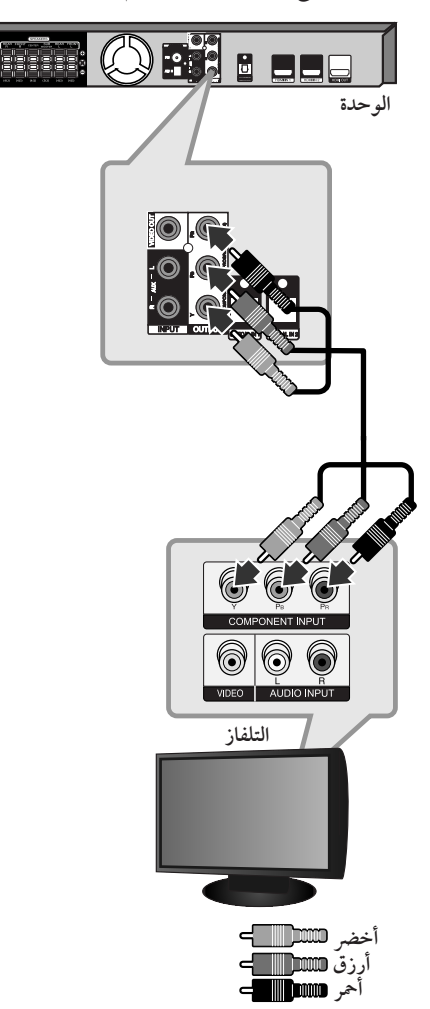

## توصيل خمرج HDMI

إذاكان لديك تلفازHDMI أو جهاز عرض، بإمكانك توصيله هبذه الوحدة باستخدامكابل HDMI( النوع أ،كابل HDMI ™عايل السرعة).

قم بتوصيل مقبس خمرج HDMI عىل الوحدة بمقبس مدخل HDMI عىل تلفاز أو جهاز العرضHDMI املتوافق .

قم بضبط مصدر التلفاز على HDMI (راجع دليل المالك للتلفاز).

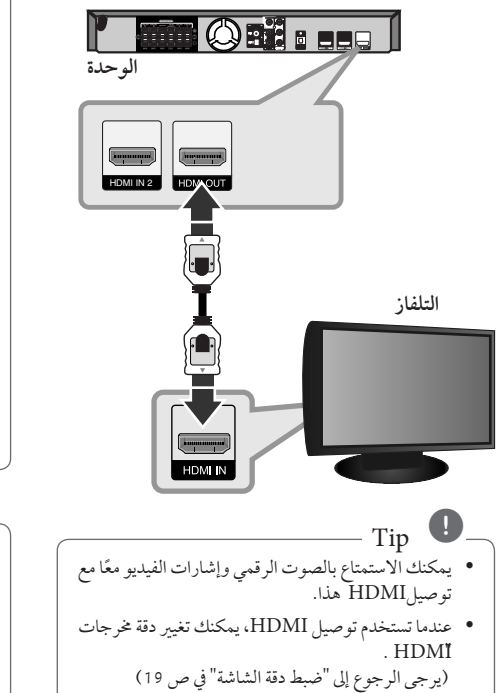

## , مالحظة

 $\bigcirc$ 

- y إذاكان جهازHDMI ال يقبل خمرجات الصوت من الوحدة، فقد يكون صوت جهازHDMI ً مشوها وقد ال خيرج.
- y عندما تقومبتوصيل جهازHDMI أوDVI متوافق، تأكد مما ييل:
- حاول إيقاف تشغيل جهازDVI/HDMI وهذه الوحدة. ثم قم بتشغيل جهازDVI/HDMI واتركه حوايل 30 ثانية، ثم قم بتشغيل الوحدة.
	- يتم ضبط مدخالت الفيديو اخلاصة باجلهازاملتصل بالشكل الصحيح بالنسبة للوحدة.
- يكون اجلهازاملتصل متوافق مع مدخالت الفيديو 720 x i480( أو i576)، 720 x p480( أو p576)، 1280 x p720 ، 1920 x i1080 أو  $.1080 p X 1920$
- y ليس مجع أجهزةHDMI أوDVI املتوافقةمع HDCP تعمل مع الوحدة.
- لن يتم عرضالصورة بالشكل الصحيح باستخدام جهاز ال يتوافق معHDCP .
- الوحدة ال تعمل وشاشة التلفازتغريت إىل اللون األسود أو الأخضر أو قد تحدث ضوضاء الثلج على الشاشة.
- y إذاكان هناك تشويش أو خطوط عىل الشاشة، يرجى التحقق من كابل HDMI (النوع أ، كابل HDMI™ عالي السرعة).

## تحذير

- y قد ينتج عن تغيري دقة الشاشة بعد إمتامالتوصيل قصور يف بعضالوظائف. وللتغلب عىل هذه املشكلة، قم بإيقاف تشغيل الوحدة ثم إعادة تشغيلها ً جمددا.
- y عندما ال يتم التحقق من توصيلHDMI بـHDCP ، تتغير شاشة التلفاز إلى اللون الأسود أو الأخضر أو قد تحدث ضوضاء الثلج عىل الشاشة. يف هذه احلالة، افحصتوصيل HDMI ، أو افصل كابل HDMI.

التوصيل

 $\bigoplus$ 

2

## توصيل الفيديو

قم بتوصيل قابس خمرج الفيديو )OUT VIDEO )املوجودبالوحدة في الفيديو في قابس التلفاز باستخدام كابل الفيديو . وبإمكانك أن تسمع الصوت من سامعات النظام

 $\bigoplus$ 

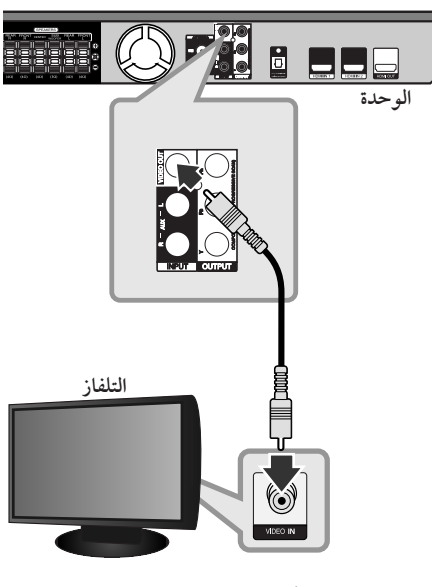

**أصفر**

### تعيين الدقة

توفرالوحدة العديد من قيم دقة املخرجات بالنسبة ملخرج HDMI ومقابس خمرج مكون الفيديو.

يمكنك تغيير دقة الشاشة باستخدام قائمة [إعداد] إعداد.

- .1 اضغط عىل الزر n**HOME**.
- .2 استخدم D/A لتحديد ]إعداد[ واضغط b**ENTER**. تظهرقائمة]إعداد[.

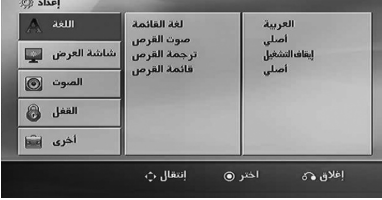

- 3. استخدم ٨/٧ لتحديد خيار [وضع العرض] ثم اضغط < للانتقال إلى المستوى الثاني.
- .4 استخدم S/W لتحديد خيار]الوضوح[ ثم اضغط D لالنتقال إىل املستوى الثالث.
	- 5. استخدم  $\Lambda$  / لتحديد الدقة المطلوبة ثم اضغط b**ENTER** لتأكيد اختيارك.

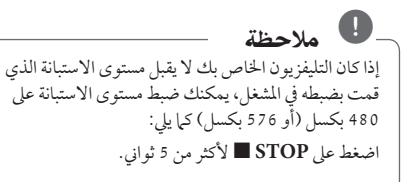

## دقة الصورة اخلاصة بإشارة الفيديو

 $\bigoplus$ 

إن دقة الصورة المعروضة في نافذة عرض قد تختلف عن دقة الصورة اخلارجة بناء عىل نوع التوصيل.

[HDMI OUT] (خرج HDMI): p080i ،1 080p) وp480( أو p576 )وi480( أو i576)

[COMPONENT VIDEO OUT] (خمرج فيديو المكوّن): p480( أو p576 )وi480( أو i576)

]OUT VIDEO( ]خمرج فيديو(: i480( أو i576)

توصيل الأجهزة الاختيارية

## توصيل مدخل HDMI

يمكنك االستمتاع بالصور والصوت من املكون اخلاصبك باستخدام هذه الوصلة.

صل مقبس 1 IN HDMI أو 2 IN HDMI املوجود يف الوحدة بمقبس خمرجات HDMI يف جهازاالستقبال اخلاصبك )أو اجلهاز الرقمي إلخ...) باستخدام كابل HDMI. اضبط المصدر الخارجي على 1 IN HDMI أو 2 IN HDMI بالضغط عىل **INPUT&RADIO** tالراديو واإلدخاالت.

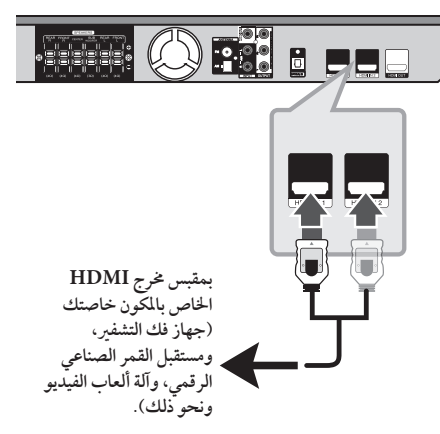

## , مالحظة

 $\bigoplus$ 

- y ال يمكنك تغيري استبانة الفيديو يف وضع 1 IN HDMI أو 2 HDMI IN. قم بتغيير استبانة الفيديو للمكون الموصل.
- y إذاكانت إشارة خمرجات الفيديو غري طبيعية عند توصيل الكمبيوتر الشخصي الخاص بك بمقبس 1 HDMI IN أو 2 IN HDMI، قم بتغيري استبانة الكمبيوتر الشخيص عىل p480( أو p576 )أو p720 أو i1080 أو p.1080
- y إشارة الفيديو من إدخاالت HDMI ال يمكن إخراجهامن املكون أو خمرجات مكون الفيديو.
- y يقوماملشغل بإرسال الصوت من إدخاالت HDMI إىل كل من خمرجات HDMI وسامعات الوحدة.
- y ال يمكنك تشغيل وظيفةSIMPLINK يف وضع HDMI IN.

⊕

التوصيل

 $\bigoplus$ 

2

### توصيل IN AUX

توصيل خارج اجلهازاإلضايف بموصل )R/L)مدخل AUX INPUT.

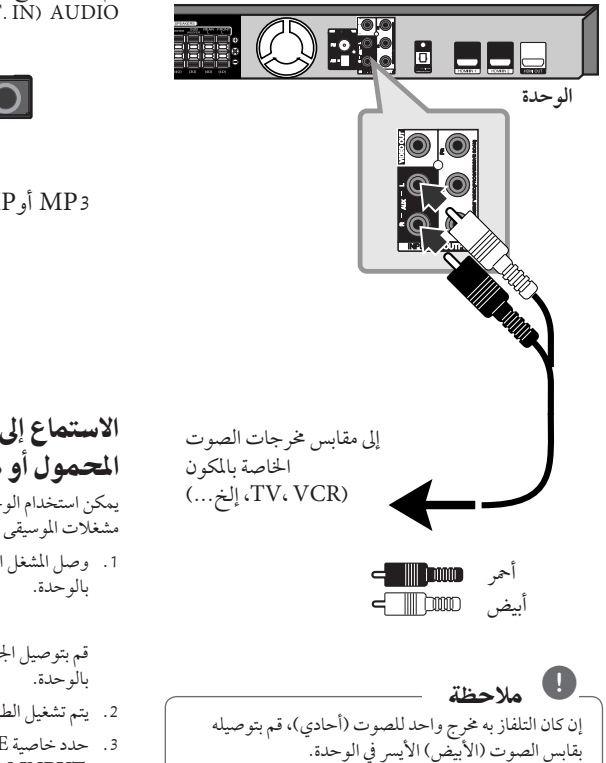

### التوصيل بجهاز حممول IN AUDIO  $(PORT. IN)$

 $\bigoplus$ 

قم بتوصيل مخرج الجهاز المحمول (MP3 أوPMP الخ) بموصل دخل (PORT. IN) AUDIO

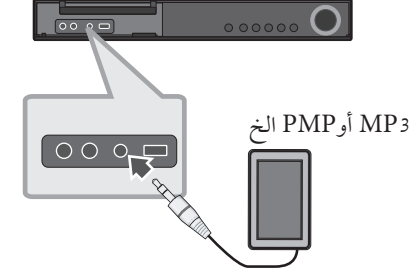

## الاستماع إلى الموسيقى من مشغل الموسيقى املحمول أو من جهاز خارجي

يمكن استخدام الوحدة لتشغيل الموسيقى من أنواع متعددة من مشغالت املوسيقى املحمولة أو جهاز خارجي.

1 . وصل المشغل المحمول "بالمدخل" موصل (مدخل المحمول )

أو قم بتوصيل اجلهازاخلارجي بموصل أوكس "AUX "املوجود

- .2 يتم تشغيل الطاقة بالضغط عىل (**POWER** (.1
- .3 حدد خاصية PORTABLE أو AUXبالضغط عىل  $\Theta$ **RADIO&INPUT**
- .4 افتح اجلهازاخلارجي أو مشغل املوسيقى املحمول وابدأ يف تشغيله.

## توصيل USB

وصل منفذ USB الخاص بذاكرة USB (أو مشغل MP3، الخ) بمنفذ USB املوجود يف مقدمة الوحدة.

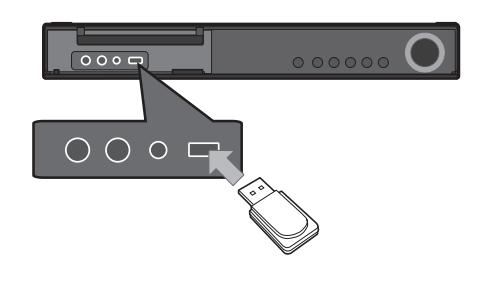

نزع جهاز USB من الوحدة

- .1 اخرت وضع خاصية خمتلف أو اضغط عىل إيقاف **STOP** Z مرتني متتاليتني.
	- .2 انزع جهاز USB من الوحدة.

### جهزة USB املالئمة

 $\bigoplus$ 

- y مشغل املوسيقى)3MP )مشغل املوسيقى)3MP )فالش
	- y تعريف )USB )فالش : األجهزة التي تدعم )USB )2.0 و )USB )1.1
- y وظيفة USB اخلاصة هبذه الوحدة ال تدعم بعضأجهزة USB.

### متطلبات جهاز "USB"

- y األجهزة التي تتطلب حتميل برامج إضافية عند توصيلها بالكمبيوتر ، غري مدعومة.
	- y ال تسحب جهاز"USB "أثناء التشغيل.
- y قد تستغرق أجهزة "USB "الكبرية القدرة أكثرمن بضعةدقائق يف عمليات البحث.
	- y ملنع فقدان البيانات، قم بدعم كافة البيانات.
	- y ال يتم التعرف عىل جهاز"USB "عند استخدامكابل متديد لـ "USB "أو حمور "USB".
	- y استخدامنظامامللفات NTFS غري مدعوم. )نظامامللفات (16/32)FAT هو النظامالوحيد املدعوم.(
	- y هذه الوحدة غري مدعومة عند وصول إمجايل عددامللفات إىل )000 1( أو أكثر
- y حمرك األقراصالصلب اخلارجي ، أجهزةمقفلة أو أنواع "USB " صلب غير مدعومة.

⊕

y ال يمكن توصيل منفذ USB املوجودبالوحدة بالكمبيوتر الشخصي. لا يمكن استخدام الوحدة كجهاز تخزين.

التوصيل 2

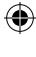

التوصيل 2

⊕

## توصيل IN OPTICAL

اوصل المخرج الضوئي للوحدة (او الجهاز الرقمي ونحو ذلك) بموصل . OPTICAL IN

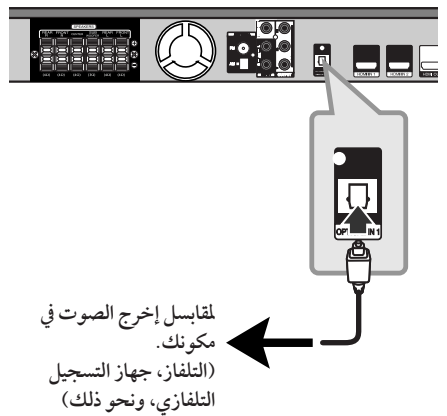

### إعداد سماعات محاكاة المسرح المنزلية ez

أنصت إلى الصوت من التلفاز والدي في دي والجهاز الرقمي ذي نمط 5.1 )2.1 أو 2( بالنسبة للقنوات. وحتى يف وضع إغالق الطاقة، إذا ضغطت عىل الزر **OPTICAL**( برصي(، فسوف يتم فتح الطاقة وتتغير تلقائيًا إلى وضع AUX OPT (خيار الجهاز الإضافي).

- 1. صل مقبس الإدخال البصري (OPTICAL IN) بالوحدة بمقبس الإخراج البصري بجهاز التلفاز (أو الجهاز الرقمي أو غير ذلك من الأجهزة) لديك.
	- 2. اختر وضع AUX OPT (خيار الجهاز الإضافي) من خلال استخدام **OPTICAL** (الوصلة البصرية). لاختيار وضع AUX OPT (خيار الجهاز الإضافي) بشكل مباشر.
- 3. استمع إلى الصوت من السماعة ذات نمط 1.1 (2.1 أو 2) بالنسبة للقنوات.
	- 4. للخروج من وضع AUX OPT (خيار الجهاز الإضافي) من خلال استخدام OPTICAL (بصري). يصبح العمل من خالل الوضع السابق مرة أخرى.

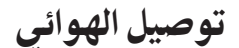

 $\bigoplus$ 

قم بتوصيل هوائي AM/FM املزودلالستامع للراديو. قم بتوصيل دائرة هوائي AMبموصل هوائي AM. قم بتوصيل سلك هوائي FM بموصل هوائي FM.

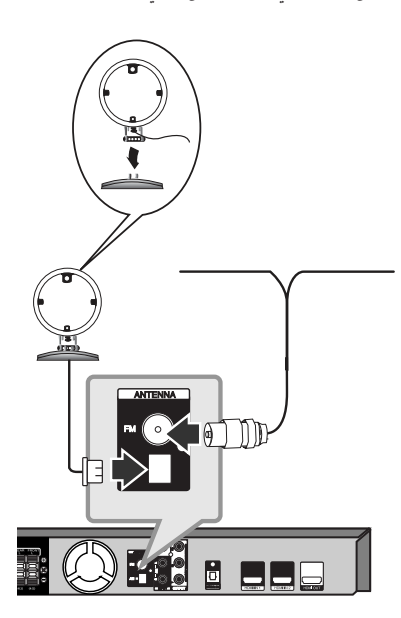

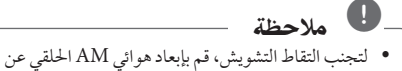

- الوحدة واملكونات األخرى.
- y تأكد من مد سلك هوائي FM بالكامل. بعد توصيل سلك هوائي FM، احرص قدّر الإمكان أن يظل في وضع أفقي.

ضبط إعدادات اإلعداد

وباستخدام قائمة الإعداد، يمكنك إجراء تعديلات متفرقة على مواد كالصورة والصوت.

كما يمكنك ضبط لغة العناوين الفرعية وقائمة الإعداد، وما إلى ذلك. للحصول عىل تفاصيل كل بند من بنودقائمة اإلعداد، انظرالصفحات من 24 حتى .29

## اإلعدادات5غة العرض عىل الشاشة -

## اختياري

أثناء استخدام هذه الوحدة لأول مرة،تظهر القائمة الأولية الخاصة بإعداداللغة عىل شاشة تلفازك.

يجب أن تكمل الاختيار الأولّي للغة قبل استخدام الوحدة. سيتم اختيار اللغة الإنجليزية كلغة اوليّة.

.1 اضغط عىل تشغيل (**POWER** (1لتشغيل الوحدة. ستظهر قائمة إعداداللغة عىل الشاشة.

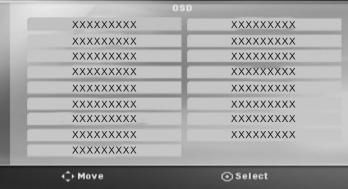

.2 استخدم WSAD لتحديد لغة ثم اضغط عىل دخول )b**ENTER**).

سوف تظهر قائمة التأكيد.

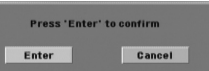

3. استخدم <كا لتحديد دخول [Enter] ثم اضغط على دخول )b**ENTER** )إلهناء إعداداللغة.

## لإظهار قائمة الإعداد (Setup Menu) واخلروج منها

.1 اضغط n**HOME**. يتم عرض [القائمة الرئيسية].

 $\bigoplus$ 

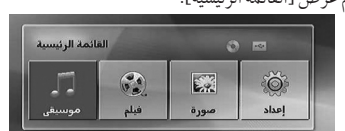

- .2 حدد خيار]إعداد[ باستخدام AD.
	- .3 اضغط b**ENTER**. يتم عرض]إعداد[.
- .4 اضغط n**HOME**أو x**RETURN**للخروج من قائمة]إعداد[.

**معلومات عن قائمة املساعدة لإلعداد**

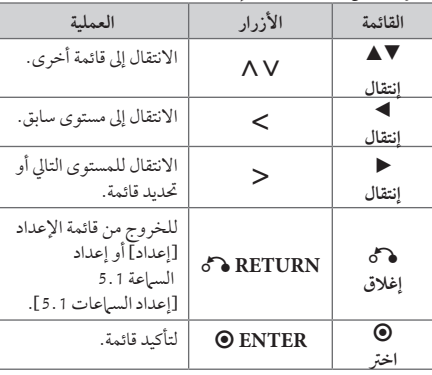

⊕

ضبط النظام

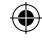

### ا**للغة (**Language)

لغة القائمة (Menu Language) حدد لغة لقائمة Setup (الإعداد) والعرض على الشاشة.

## صوت القرص / ترمجة القرص / قائمة القرص

(Disc Audio / Disc Subtitle / Disc Menu) إختر اللغة التي تفضلها لمسار الصوت (صوت الأسطوانة) والعناوين الفرعية وقائمة الأسطوانة.

**]أصيل[** تشير إلى اللغة الأصلية التي تم تسجيل القرص بها. **]أخرى[** لاختيار لغة أخرى، اضغط على الأزرار الرقمية ثم )b**ENTER** )إلدخال الرقم املناظراملكون من 4 رموز ًوفقا لقائمةرمزاللغة يف صفحة .48 اضغط عىل )**CLEAR** )يف حال إدخال رمزلغة خاطئ. **]إيقاف التشغيل )من أجل ترمجة القرص([**

## إيقاف تشغيل الرتمجة.

## وضع العرض (Display)

### بُعد التلفزيون (TV Aspect)

حدد مظهر الشاشة الذي سيتم استخدامها وفقًا لشكل شاشة التلفاز الخاص بك.

**]4:3[**

حدده عند تو صيل جهازتليفزيون نسبة عرضه للصورة هي النسبة القياسية .4:3

**]16:9[**

حدده عند توصيل جهازتليفزيون نسبة عرضه .16:9

### وضع العرض (Display Mode)

ذا حددت 4:3، فإنك ستحتاج إلى تحديد الطريقة التي ترغب أن يتم بها عرض برامج الشاشة والأفلام في شاشة التلفاز الخاص بك.

#### **]Letterbox]**

 $\bigcirc$ 

يعرض صورة عريضة مع أشرطة في الجزء العلوي والسفلي من الشاشة.

#### **]Panscan]**

يعرض صورة عريضة تلقائيا على الشاشة بالكامل ويقوم باقتصاص الأجزاء غير المناسبة. (إذا كان القرص/الملف غير متوائم مع Scan Pan، يتم عرضالصورة بنسبة Letterbox.)

### الوضوح (Resolution)

تعيني دقة خمرجات إشارةمكون الفيديو وHDMI. راجع "تعيني دقة الشاشة" ملزيد من التفاصيل حو دقة الشاشة (ص 19).

#### **]Auto]**

إذا تم توصيل مقبس خمرج HDMI بأجهزة التلفازالتي توفر معلومات عن العرض (EDID)، يتم تلقائيًا تحديد دقة الشاشة التي تناسب التلفاز المتصل على أفضل وجه ممكن. إذا كان كابل OUT VIDEO COMPONENT( خمرج فيديو ّ املكون( هو الوحيد املتصل، فهذا يغرِّي من دقة الصورة إىل i480( أو 5761) كدقة افتراضية للصورة.

#### **]p1080]**

يكون الخارج 1 080 خطا تدريجيًا في لقطة الفيديو.

#### **]i1080]**

يكون اخلارج 080 1 ًخطا ً متداخال يف لقطة الفيديو.

#### **]p720]**

يكون الخارج 720 خطا تدريجيًا في لقطة الفيديو.

**]p480( أو p576])**

يكون الخارج 480 (أو 576) خطا تدريجيًا في لقطة الفيديو.

#### **]i480( أو i576])**

يكون الخارج 480 (أو 576) خطًّا متداخلاً في لقطة الفيديو .

ضبط النظام 3

↔

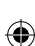

## الصوت )Audio)

### إعداد السماعات 5.1

- قم بإجراء اإلعدادات التالية عىل حملل رموزقناة 5.1 املدمج.
- 1. اختر [إعداد السماعات 1 .5] من قائمة الصوت [صوت]
	- .2 اضغط b**ENTER**. تظهر قائمة [سماعة1.1].

ضبط النظام

⊕

3

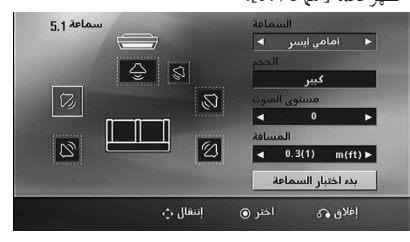

- 3. استخدم حك لاختيار السماعة التي ترغب فيها.
	- .4 اضبط اخليارات باستخدامأزرا WSAD.
- 5. يمكن الرجوع إلى القائمة السابقة من خلال الضغط على زر x**RETURN**.

#### **]السامعة[**

 $\bigoplus$ 

حددالسامعة التي ترغب يف تعديلها.

### , مالحظة

هناك إعدادات معينة للسامعة حمظورة وفقا التفاقية ترخيص دولبي دجييتال.

#### **]احلجم[**

نظرا لأن إعدادات السماعة ثابتة، فلا يمكنك تغيير الإعدادات. **]مستوى الصوت[** اضغط AD لتعديل مستوى اخلارج من السامعة املحددة. يسار/يمني املقدمة: 0 ~ -5 املكرب الصويت الفرعي، يسار/يمني املقدمة، الوسط: 5 ~ -5

#### **]املسافة[**

بعد توصيل السامعات بجهازاستقبال Receiver DVD، اضبط المسافة بين السماعات ونقطة استماعك إذاكانت مسافة السباعات الوسطى أو الأمامية أكبر من مسافة السباعات الخلفية. هذا يسمح للصوت الصادرمن كل سامعة أن يصل للسامع يف نفس الوقت. اضغط عىل AD لتعديل مسافة السامعة املحددة. تكون هذه المسافة مساوية للفرق بين المسافة بين السماعات الوسطى والخلفية من ناحية والأمامية من ناحية أخرى.

### **]االختبار[**

اختر [بدء اختبار السماعة] باستخدام أزرار ٨ ٧ ٨، ثم اضغط زر **"**b**ENTER**. وللتوقف، اضغط زر b**ENTER**مرة أخرى. ويمكنك ضبط حجم الصوت ملواءمة حجم الصوت الخاص بإشارات الاختبار المحفوظة في النظام.

### DRC (التحكم في النطاق الديناميكي)

قوم بتوضيح الصوت عند خفض مستوى الصوت (Dolby Digital الرقمي). اضبطه على [تشغيل] للحصول على هذا التأثير.

#### Vocal

]تشغيل[ لدمج قنوات karaoke يف صوت االسرتيو العادي. ال يتم تفعيل هذه الوظيفة إال مع أقراصDVD karaoke متعددة القنوات.

### وضوح تزامن ال AV Sync) AV (HD AV Sync

ون هناك فارق زمني بين الصورة والصوت في جهاز التلفاز الرقمي )TV Digital). ويف حالة حدوث ذلك، يمكنك تعويضهذا الفارق من خالل حتديد فرتة لتأخري الصوت كي 'ينتظر' وصول الصورة بشكل فعال. ويُطلق على هذه العملية؛ HD AV Sync (التزامن الصوتي المرئي). استخدم أزرار ∧N (في جهاز التحكم عن بعد) لتغيير مقدار التأخري إما بالزيادة أو بالنقصان، بحيث يمكنك الضبط عىل أي رقم بني صفر و300 مليل ثانية.

### وضعية الكاريوكي (Semi Karaoke)

عند االنتهاءمن الفصل/ العنوان/ املساربالكامل، تعرضهذه الوظيفة جمموع النقاط عىل الشاشة بصوت مرتفع.

> **]تشغيل[** عند الانتهاء من الغناء ستظهر مجموعة نقاط على الشاشة. **]إيقاف التشغيل[**

ال يظهرالصوت املرتفع وجمموعة النقاط عىل الشاشة.

#### , مالحظة

- y تتاح أقراصDVD وKaraoke DVD التي هلا أكثرمن مسارين هلذه اخلاصية.
- y عندما تشاهد األفالم، أغلق Karaoke Semi يف قائمة اإلعداد SETUP أو اسمتع به بدون توصيل مايكروفون إذاكان اللحن أو النتيجة تظهر خالل االنتقال إىل فصل من الفصول.
	- y تعمل هذه الوظيفة يف وضع CD/DVD.
- y تتوافر وظيفة Karaoke Semi عندما يكون امليكروفون ً موصال فقط.

### القفل (Lock) (التحكم الرئيسي)

### الإعدادات الأولية لرموز المناطق:

⊕

عند استخدامك لهذه الوحدة لأول مرة، عليك ضبط كود المنطقة (Area Code).

- 1. حدد قائمة [القفل] ثم اضغط على <.
- .2 اضغط عىل D. ت [القفل]، عليك إدخال كلمة المرور التي قمت بإنشائها. أدخل كلمةمرور واضغط عىل دخول )b**ENTER**). أدخلها مرة أخرى ثم اضغط عىل دخول )b**ENTER** )للتحقق. إن ارتكبت خطأ قبل الضغط عىل دخول )b**ENTER**)، اضغط عىل مسح )**CLEAR**).
	- 3. حدد الرموز الثلاثة الأولى باستخدام الأزرار ٨٧.
- .4 اضغط عىل دخول )b**ENTER** )وحددالرمزالثاين باستخدام الأزرار AV.
	- 5. اضغط على دخول (**@ENTER )** لتأكيد تحديد كود المنطقة.

#### التصنيف )Rating)

يتوقف حظرتشغيل اسطوانات دي يف دي املصنفة عىل حمتواها. وليست جميع الأقراص مصنفة. 1. حدد تصنيف [التصنيف] في قائمة إغلاق [القفل] ثم اضغط على  $\geq$ 2. أدخل كلمة مرور ثم اضغط على دخول (ENTER ®). 3. حدد تصنيفا من 1 إلى 8 باستخدام الأزرار N V. **]التصنيف 1-8[** التصنيف رقم واحد (1) عليه أكثر قدر من القيود، والتصنيف رقم ثمانية (8) عليه أقل قدر من القيود.

#### **]إلغاء القفل[**

إن حددت الفتح، يكون التحكم الرئييس غري نشط ويعمل القرص بكامل طاقته.

.4 اضغط عىل دخول )b**ENTER** )لتأكيد حتديد التصنيف.

↔

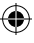

### كلمة مرور )Password)

يمكنك إدخال كلمة مرور أو تغييرها.

- 1. حدد كلمة مرور [كلمة المرور] في قائمة إغلاق [القفل] ثم اضغط على <.
	- .2 اضغط عىل b**ENTER**.
- 3. اتبع الخطوة 2 كما هو موضح أعلاه (التصنيف). لتغيري كلمة املرور، اضغط عىل دخول )b**ENTER** )عند تظليل خيار التغيير [تغيير]. أدخل كلمة مرور ثم اضغط على دخول (@ **"ENTER**). أدخلهامرة أخرى ثم اضغط عىل دخول )b**ENTER** )للتحقق.
	- .4 اضغط عىل إعداد n**HOME**للخروج من القائمة.

## , مالحظة

إن نسيت كلمة املرور، فيمكنك مسحها باتباع اخلطوات التالية:

- 1. اختر قائمة [إعداد] في [القائمة الرئيسية].
- 2. أدخل الرقم المكون من 6 أرقام "210499 "ثم اضغط على دخول )b**ENTER**). تم مسح كلمة املرور.

### رمز المنطقة (Area Code)

أدخل رمزاملنطقة التي استخدمت معايريها لتقييم أسطوانة ف يديو DVD، بناء عىل القائمة املوضحة يف صفحة .46

- 1. حدد كو د المنطقة [ كو د المنطقة] في قائمة إغلاق [ القفل ] ثم اضغط على حمه.
	- 2. اتبع الخطوة 2 كما هو موضح في الفقرة السابقة )b**ENTER**).
		- 3. دد الرمز الأول باستخدام الأزرار N V.
- .4 اضغط عىل دخول )b**ENTER** )وحددالرمزالثاين باستخدام الأزرار AV.
	- .5 اضغط عىل دخول )b**ENTER** )لتأكيد حتديد كوداملنطقة.

## أخرى )Others)

### DivX VOD

 $\bigcirc$ 

إننا نوفرلك كودتسجيل خدمة VOD® DivX( الفيديو حسب الطلب) الذي يسمح لك باستئجار وشراء ملفات الفيديو باستخدام خدمة DivX® VOD.

> ملزيد من املعلومات،قم بزيارة املوقع . www.divx.com/vod

> > **]تسجيل[**

يعرض رمز التسجيل للمشغل الخاص بك.

**]إلغاء التسجيل[**

إليقاف تنشيط املشغل اخلاصبك وعرضرمزإيقاف التنشيط.

## , مالحظة

مجيع ملفات الفيديو املنزلةمن VOD® DivX ال يمكن قرائتها إال عرب هذه الوحدة.

⊕

↔

## استخدام القائمة الرئيسية (Home Menu)

### .1 اضغط n**HOME**.

يتم عرض [القائمة الرئيسية].

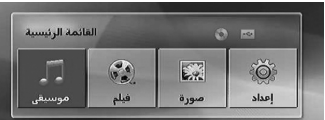

2. حدد أحد الخيارات من خلال استخدام أزرار <>.

.3 اضغط b**ENTER**، ثم قائمة اخليارات التي يتم حتديدها. [موسيقى] : يظهر من خلاله قائمة [موسيقى]. [فيلم] : يبدأ إعادة تشغيل قنوات الفيديو أو تظهر من خلاله قائمة ]فيلم[. [صورة]: يظهر من خلاله قائمة [صورة].

[إعداد] : يظهر من خلاله قائمة [إعداد].

## , مالحظة

♠

لا يمكنك تحديد خيار [موسيقى] أو [فيلم] أو [صورة] في حال عدمتوصيل جهاز USB أو إذامليتم إدخال أسطوانة.

## العمليات الأساسية

 $\bigoplus$ 

- .1 أدخل القرصباستخدام **CLOSE/**B**OPEN**أو قم بتوصيل جهاز USB يف منفذ USB.
	- .2 اضغط n**HOME**. يتم عرض [القائمة الرئيسية].
- 3. حدد أحد الخيارات باستخدام أزرار <>. عند اختيارك أحد هذه الخيارات [فيلم]، أو [صورة]، أو ]موسيقى[ حال اتصال جهاز USB ووجودقرصبداخل الوحدة في الوقت ذاته، فسوف تظهر قائمة لاختيار وسيلة التشغيلّ. ٍِوعليك حينئدٍ ان محدد وسيلة التشغيل ثم تضغط زر b**ENTER**.

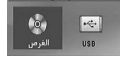

.4 اضغط b**ENTER**، ثم قائمة اخليارات التي يتم حتديدها.

## , مالحظة

- y بالنسبة ملعظم أسطوانات الصوت املدجمة وأسطوانات ًا. ROM-DVD، سوف يبدأ التشغيل تلقائي
- y تقومالوحدة بتشغيل ملفات املوسيقى املوجودة يف جهاز ختزين USB أو األسطوانة فقط بشكل تلقائي.

التشغيل 4

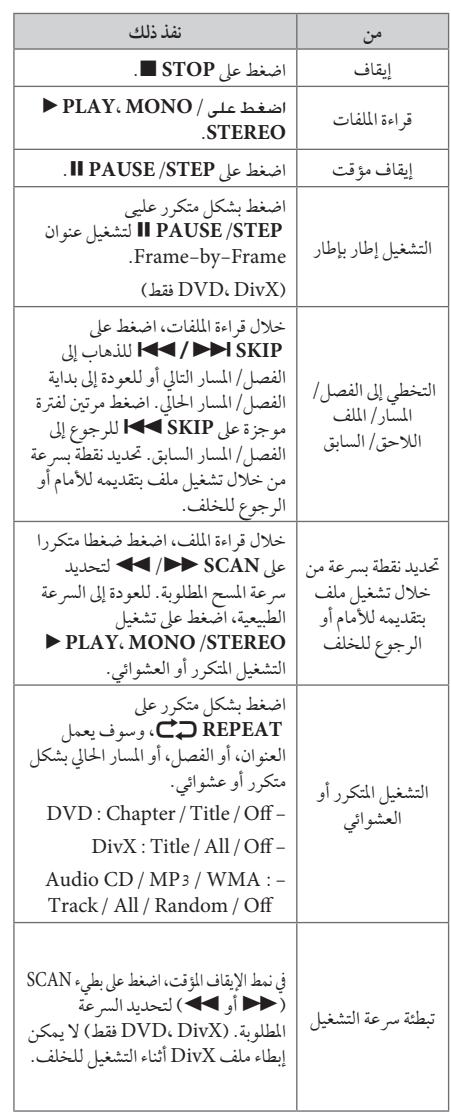

العمليات الأخرى

 $\bigoplus$ 

## عرض بيانات الأقراص على الشاشة

يمكنك عرض معلومات متنوعة عن القرص المركب على الشاشة.

- .1 اضغط عىل **DISPLAY/**m**INFO**لعرضمعلومات القراءة املتنوعة. تختلف المواد المعروضة وفقا لنوع القرص أو حالة التشغيل.
- 2. يمكنك اختيار عنصراً عن طريق الضغط على ٨٧ وتغيير الضبط أو اختياره عن طريق الضغط عىل WS.

العنوان – رقم العنوان احلايل/إمجايل رقم العناوين. الفصل – انتقل إىل الفصل / املسار / امللف السابق / التايل. الوقت – وقت التشغيل المنقضي. صوت – لغة أو قناة الصوت املختارة. ترمجة – الرتمجة املختارة.

زاوية – الزاوية المختارة/ العدد الإجمالي للزوايا.

, مالحظة

إن لم يضغط على أي زر لعدة ثوان قليلة، يختفي المعروض على الشاشة.

 $\bigoplus$ 

↔

### عرض قائمة الدي في دي (DVD Menu) **DVD**

عند تشغيل جهاز دي في دي به عدة قوائم، حدد القائمة التي ترغب في استخدامها باستخدام القائمة (Menu).

- .1 اضغط عىل القائمة **MENU DISC**. تظهر قائمة القرص.
- 2. حدد القائمة باستخدام  $\wedge$  V <>
- .3 اضغط عىل تشغيل للتأكيد **STEREO/MONO ،PLAY** d

## لعرض عنوان دي في دي **DVD**

عند تشغيل قرص دي في دي به عدة عناوين، يمكنك تحديد العنوان الذي ترغب فيه مستخدما القائمة.

- .1 اضغط عىل عنوان )**TITLE**). سيظهر عنوان القرص.
- 2. حدد القائمة بالضغط على <AV .
- .3 اضغط عىل تشغيل للتأكيد **STEREO/MONO ،PLAY** d

### تشغيل DVD بسرعة 1.5 مرة **DVD**

تسمح لك السرعة 1.5 بمشاهدة الصور والاستماع إلى الصوت بشكل أسرع من التشغيل على السرعة العادية.

- .1 خالل قراءة امللفات، اضغط عىل تشغيل **STEREO/MONO ،PLAY** d لبدء التشغيل برسعة تزيد مرة ونصف. سوف تظهر "1.5x d "عىل الشاشة.
- .2 اضغط تشغيل **STEREO/MONO ،PLAY** d مرة أخرى للخروج.

### شاشة التوقف

تظهر شاشة التوقف عندما تترك الوحدة في وضع Stop (الإيقاف) لمدة حوايل مخس دقائق.

### بدء التشغيل عند نقطة زمنية حمددة **MOVIE** DVD

لبدء التشغيل عند أي وقت معني يف ملف أو عنوان.

 $\mathbf \Theta$ 

- .1 اضغط عىل عرض)**DISPLAY/**m**INFO** )خالل قراءة امللفات.
- 2. اضغط على N V لتحديد أيقونة الوقت وسوف تظهر "--:-- $\alpha_{--}$
- 3 . أأدخل وقت البدء المطلوب في خانة الساعات والدقائق والثواني من اليسارلليمني. إن أدخلت أرقاما خاطئة، فاضغط عىل مسح )**CLEAR** )إلزالة األرقامالتي أدخلتها. ثم أدخل األرقام الصحيحة. على سبيل المثال، للوصول إلى مشهد في الساعة الاولى وعشر دقائق وعشرين ثانية، أدخل "11020" عبر الأزرار الرقمية.
- .4 اضغط عىل دخول )b**ENTER** )للتأكيد. تبدأ إعادة التشغيل من الوقت املحدد.

### استئناف استعادة التشغيل

### MOVIE MUSIC ACD DVD

تقومالوحدة بتسجيل النقطة التي ضغطت فيها عىل **STOP** Z ًوفقا لألسطوانة. إذا ظهرت " MZ( إيقاف االستئناف(" عىل الشاشة بشكل مختصر ، اضغط على

**STEREO/MONO ،PLAY** d الستئناف التشغيل )من نقطة المشهد).

إذا قمت بالضغط عىل **STOP** Z مرتني أو قمت بتفريغ األسطوانة، سوف تظهر"Z( "إيقاف تام( عىل الشاشة. سوف تقوم الوحدة بمسح النقطة املتوقفة.

, مالحظة

يمكن مسح نقطة االستئناف عند الضغط عىل الزر )مثل (**POWER** (1و **CLOSE/**B**OPEN**...إلخ(.

### تغيير صفحة رمز الترجمة **MOVIE**

إذا لم يتم عرض الترجمة بالشكل الملائم، يمكنك تغيير صفحة رمز الترجمة لعرض ملف الترجمة بالشكل الملائم.

- .1 أثناء التشغيل، اضغط زر **DISPLAY/**m**INFO**لعرض املعلومات عىل الشاشة.
	- 2. استخدم N V لتحديد خيار [صفحة الكود].
	- 3. استخدم حك لتحديد خيار الرمز المطلوب.
- .4 اضغط عىل x**RETURN**للخروج من العرضعىل الشاشة.

**MUSIC** ACD

إعادة التشغيل من خالل التحديد

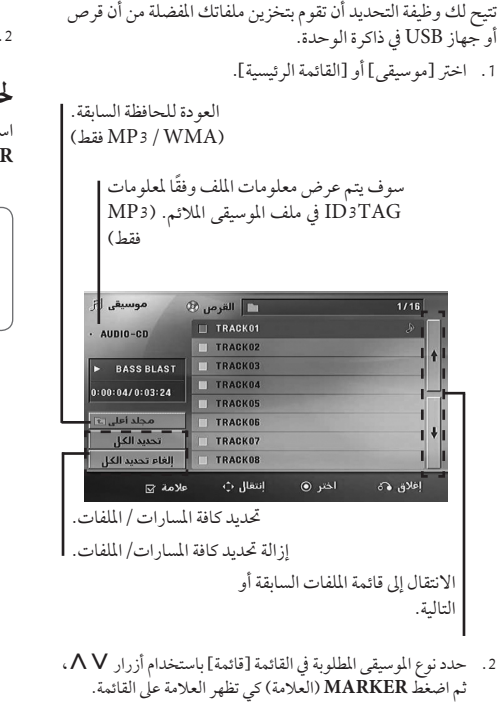

- .3 اضغط b**ENTER**أو **STEREO/MONO ،PLAY** d. فيظهرلك وضع التشغيل.
	- .4 حدد وضع التشغيل باستخدامأزرارWS، ثم اضغط زر b**ENTER**.

**]تشغيل عالمة[**

إعادة التشغيل من خالل التحديد.

**]تشغيل احلايل[**

إعادة التشغيل الطبيعي

## , مالحظة

إذاكنت ترغب يف حتديد كافة امللفات املوجودة بالقائمة، فاخرت ]حتديد الكل[، ثم اضغط b**ENTER**.

### لإزالة التحديد

 $\bigoplus$ 

ا. استخدم أزرار  $\boldsymbol{\Lambda} \, \boldsymbol{\mathrm{V}}$  لتحديد المسار الذي ترغب في إزالته من الملف المحدّد.

.2 اضغط عىل **MARKER**.

### حذف جميع العلامات

استخدم أزرار NV <> لاختيار [إلغاء تحديد الكل]، ثم اضغط b**ENTER** يف وضع تعديل برنامج.

### , مالحظة

تتم إزالة العالمات ً أيضا عند إزالة القرصأو جهاز USB، ويتم حتويل الوحدة إىل وضع اإلغالق أو حتويل الوظيفة إىل وظائف أخرى.

```
التشغيل
```
⊕

⊕

### مشاهدة ملف صور **PHOTO**

بمكنك استخدام خيارات متعددة خلال عرض صورة في وضع النافذة الكاملة.

.1 اخرت ]صورة[ يف ]القائمة الرئيسية[ واضغط عىل b**ENTER** إدخال.

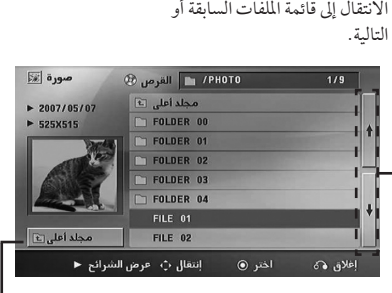

العودة للحافظة السابقة.

.2 اضغط WS لتحديد حافظة، ثم اضغط b**ENTER**. 3. إذا كنت ترغب في مشاهدة عرض للشرائح، اضغط ٨٧ لتحديد

ملف، ثم اضغط **STEREO/MONO ،PLAY** d.

**حول قائمة help( املساعدة( يف قائمة ]صورة[.**

⊕

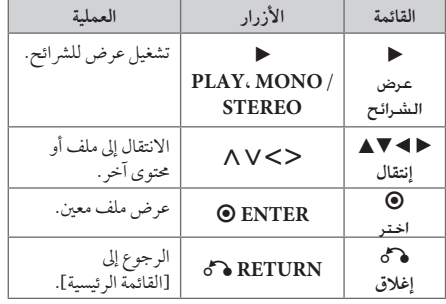

### **حول قائمة help( املساعدة( يف النافذة الكاملة.**

 $\bigoplus$ 

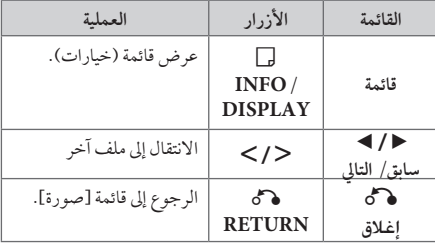

### اخليارات املتاحة أثناء عرض صورة

يمكنك استخدام خيارات متعددة خالل عرضصورة يف وضع النافذة الكاملة.

- 1. أثناء عرض صورة في وضع النافذة الكاملة، اضغط **DISPLAY/**m**INFO**لعرضقائمة اخليارات.
	- 2. حدد أحد الخيارات باستخدام أزرار ٨٧<> ٨.

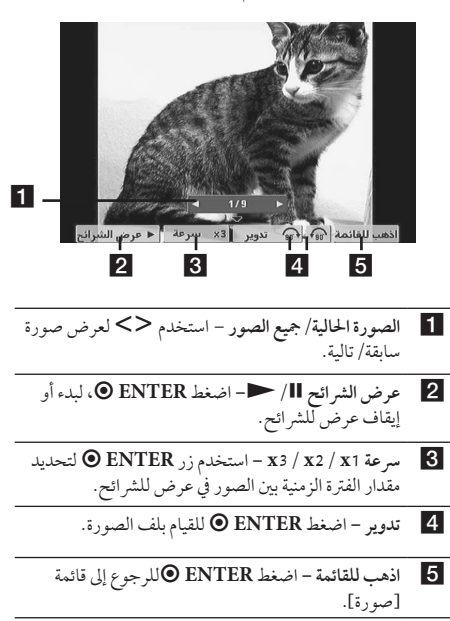

### ضبط مؤقت النوم

اضغط عىل نوم **SLEEP** مرة أو أكثرلتحديد وقت التأجيل بني 10 و180 دقيقة، بعد إغالق الوحدة.

للتحقق من الوقت املتبقي، اضغط عىل نوم **SLEEP**.

إللغاء خاصية النوم، اضغط ضغطامتكررا عىل **SLEEP** إىل أن تظهر "10 SLEEP"، ثم اضغط **SLEEP** مرة أخرى أثناء ظهور ."SLEEP 10"

### ملاحظة -

يمكنك التحقق من الوقت املتبقي قبل إيقاف تشغيل الوحدة. اضغط عىل **SLEEP** وسوف يظهرالوقت املتبقي يف نافذة العرض.

### خمفف اإلضاءة

اضغط عىل **SLEEP** مرة واحدة. سوف تقل إضاءة نافذة العرض بمقدارالنصف. ولإللغاء، اضغط بتكرار عىل **SLEEP** حتى يتم إيقاف اخلفت.

### إيقاف الصوت مؤقتا

اضغط عىل صامت )**MUTE** ) إلخفاء صوت الوحدة.

يمكنك كتم صوت الوحدة للرد عىل اهلاتف عىل سبيل املثال، وسوف يتم عرض MUTE "صامت" في نافذة العرض.

### ذاكرة المشهد الأخير **DVD**

تقوم هذه الوحدة بحفظ المشهد الأخير من القرص الأخير الذي يتم عرضه. ويبقى المشهد الأخير في الذاكرة حتى لو قمت بإخراج القرص من املشغل أو قمت بإيقاف تشغيل الوحدة (وضع الاستعداد). إذا قمت بتحميل قرص تم حفظ المشهد به، فسيتم استدعاء هذا المشهد أوتوماتيكيًا.

### حتديد النظام - اختياري

يجب عليك تحديد وضع النظام الملائم لنظام التليفزيون الخاص بك. اضغط مع االستمرار عىل **STEP/PAUSE** M ألكثرمن مخس ثواين حتى يمكنك اختيار نظامًا في [القائمة الرئيسية].

### , مالحظة

لن يتم تشغيل هذه الوظيفة إذا لم يتم توصيل جهاز USB أو إدخال الأسطوانة.

### اضبط إعدادات مستوى السماعة

يمكنك ضبط مستوى الصوت لكل سامعة.

- 1. اضغط بتكرار على **SPEAKER LEVEL** (مستوى السياعة) لاختيار السماعة المطلوبة للضبط.
- .2 اضغط عىل -/+ **VOL** لضبط مستوى الصوت للسامعة املحددة أثناء عرض قائمة ضبط المستوى على نافذة العرض.
	- 3. كرر هذه الخطوة واضبط مستوى صوت السباعات الأخرى.

### افض الصوت

 $\mathbf \Theta$ 

يمكنك الاستمتاع بالوظيفة مثل كاريوكي من خلال تخفيض مستوى صوت المغني في مصدر متنوع. (MP3 / WMA / CD... الخ) اضغط **FADER VOCAL** ،

وسيظهر في نافذة العرض "ON FADER" لإلغاء ذلك،اضغط **FADER VOCAL** مرة أخرى. قد ختتلف جودة **VOCAL FADER** حسب ظروف تسجيل ملفات املوسيقى.

#### , مالحظة

y هذه الوظيفةمتاحة لالستخدامفقط عندما يكون امليكروفون ً متصال. y وهو ليس ُمتاح عىل مصدرمونو )MONO)

⊕

التشغيل 4

## عمليات الاذاعة

تأكد من توصيل كل من هوائي FM وAM. (ارجع إلى الصفحة 23)

### الاستماع إلى الراديو

- .1 اضغط عىل خاصية )**INPUT&**P**RADIO**). إىل أن تظهر FM أو AM عىل نافذة العرض. وستكون آخر محطة مستلمة هي المحطة المولفة.
- .2 اضغط باستمرار عىل (-/+) **TUNING** ملدة ثانيتني إىل أن تبدأ علامة التردد في التغير، ثم حرر الزر. يتوقف المسح عندما تبدأ الوحدة في توليف محطة. أو
	- اضغط ضغطامتكررا عىل (-/+) **TUNING**.
	- .3 اضبط حجم الصوت بتدوير **VOLUME** املوجود يف اللوحة الأمامية أو بالضغط ضغطا متكررا على ( +/-) **VOL** يف جهازالتحكم عن بعد.

### ضبط حمطات الراديو مسبقا

⊕

يمكنك ضبط 50 قناة FM وAM ضبطامسبقا. قبل التوليف، تأكد من إغالق الصوت. .1 اضغط عىل خاصية )**INPUT&**P**RADIO** )إىل أن تظهر FM أو AM عىل نافذة العرض. .2 حددالرتدداملطلوب بالضغط عىل توليف (-/+) **TUNING** 3. اضغط على **ENTER**، وسوف يومض عدد محدد مسبقا على

- نافذة العرض. .4 اضغط عىل **(-/+) PRESET** لتحديد الرقم املضبوط مسبقا
	- الذي تريده. .5 اضغط عىل b**ENTER**.
		- فسوف تكون املحطة خمزنة. .6كرراخلطوات من 2 إىل 5 لتخزين حمطات أخرى.

### مسح كل المحطات المحفوظة

- 1. استمر في الضغط على **CLEAR** لثانيتين تقريبًا. سيومض ERASE ALL (محو الكل) في شاشة جهاز استقبال DVD.
	- .2 اضغط عىل **CLEAR**ملحو كل حمطات الراديو املحفوظة.

### حذف محطة محفوظة

⊕

- .1 اضغط عىل + / **PRESET**الختيارالرقم مسبق الضبط الذي ترغب في حذفه.
- 2. اضغط على **CLEAR**(مسح) وسوف يومض الرقم مسبق الضبط في نافذة العرض.
	- 3 . اضغط على **CLEAR** (مسح) مرة أخرى لحذف الرقم مسبق الضبط المُحدد.

### حتسني استقبال إف إم FM

اضغط **STEREO/MONO ،PLAY** d من عىل وحدة التحكم عن بعد. سيؤدي هذا إلي تغيير الصوت من ستريو إلى أحادي ودائها ما حيسن االستقبال.

ضبط الصوت

إعداد الوضع "حميطي"

ذا النظام به مجموعة شاملة من المجالات الصوتية المجهزة . يمكنك اختيارنوع الصوت الذي ترغب فيه باستخداممنغم الصوت **SOUND EFFECT** يمكنك تغيري **EFFECT SOUND** باستخداممفتاح األسهم AD أثناء عرضمعلومات EFFECT SOUND.

العناصر المعروضة من منظم الصوت "Equalizer" يمكن أن تختلف بحسب نوع ومصدرالصوت وبحسب املؤثرات.

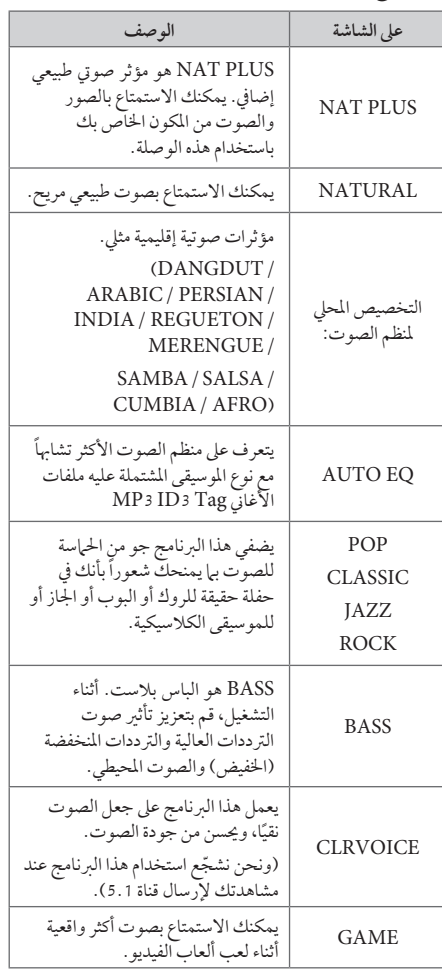

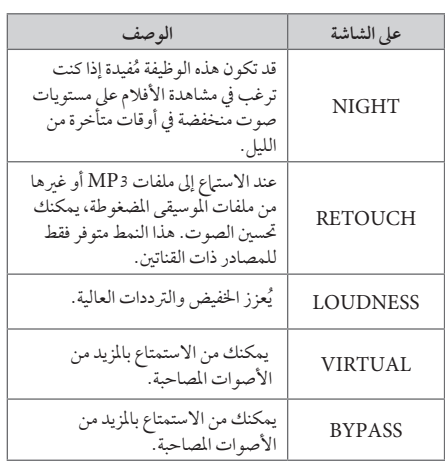

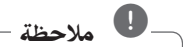

 $\bigoplus$ 

- y يف بعضالبيئات املحيطة، قد ال يسمع صوت السامعات أو يكون صوهتامنخفضا، وهذا يرجع للبيئة املحيطة ومصدر الصوت، وال يعد ذلك عيبا.
- y قد حتتاج إىل إعادة ضبط اجلو املحيط، بعد فتح املدخل، بل أحيانا حتى بعد تغيري مسارالصوت.

 $\bigoplus$ 

y ال تعمل هذه الوظيفة يف حالة توصيل امليكروفون.

التشغيل 4

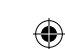

التشغيل 4

↔

## العمليات المتقدمة

## لتسجيل إىل "USB"

يمكنك تسجيل املوسيقى أو مصدرالصوت إىل جهاز USB من خالل توصيله بالمنفذ الخاص به في الوحدة. .1 قم بتوصيل جهاز USB بالوحدة. .2 حددالوضع الذي ترغب يف التسجيل من خالله. أعد تشغيل مصدر الصوت أولا. .3 وابدأ التسجيل من خالل الضغط عىل زر**REC** X. .4 إليقاف التسجيل، اضغط زر **STOP** Z. **]تسجيل كافة املسارات/ امللفات[** 

ِّ يسجل عىل جهاز USB يف وضع اإليقاف أو التشغيل.

**]تسجيل قائمة الربنامج[**  بعد وضع علامة على الملف (الملفات) المراد يمكنك تسجيله إلى جهاز USB (ارجع إلى صفحة 32).

**ويتم تجسيله كما يلي** 

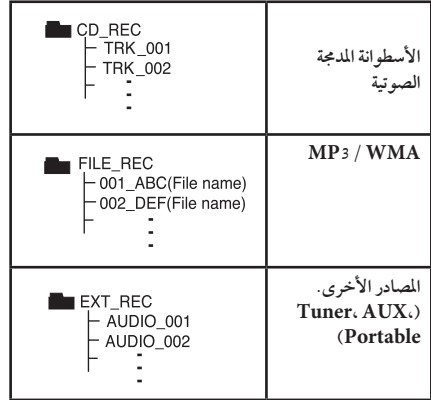

## , مالحظة

 $\bigoplus$ 

- y مكنك التأكد من النسبة املئوية ملعدل تسجيل "USB "عىل الشاشة أثناء عملية التسجيل )أسطوانةمدجمة صوتية أو أسطوانةWMA 3/MP مدجمة فقط(.
- y ال يوجد صوت أثناء تسجيل ملفات وينامب / إم يب ثري.
- y عند إيقاف التسجيل أثناء إعادة التشغيل،فإن امللف الذي تم تسجيله حتى ذلك الوقت سيتم حفظه ( فقط الأقراص الصوتية المضغوطة).
- y ال تنزع جهاز"USB "أو تطفئ الوحدة أثناء التسجيل إىل "USB". وإال،فسيتم عمل ملفات ناقصة وال يمكن مسحها من جهاز الكمبيوتر .
	- y التسجيل من خالل امليكروفونات غري متاح.
- y إذاكان التسجيل إىل "USB "ال يعمل،ستظهررسالةمثل " ال يوجد USB "أو " خطأ " أو " ال يوجد تسجيل" يتم عرضها عىل نافذة العرض.
- y وال يمكن استخدام جهازقارئة البطاقات املتعددة أو HDD خارجي لتسجيل USB.
- ًا( عند y يتم تسجيل امللف عىل 128 ميجابايت )ساعتان تقريب التسجيل لفترة طويلة. يوجد اقل من 4 ملفات مُسجلة.
	- y عند التوقف عن التسجيل أثناء استعادة التشغيل، لن يتم ختزين امللف.
	- y يف حالة G-CD، أو DTS، سيتعذرتشغيل التسجيل باستخدام USB.
- y امللفات املوجودة يف املجلدات الفرعية ال يتم تسجيلها خالل تسجيل مجيع املسارات.
	- y لن يمكنك تسجيل أكثرمن 999 ملف.
- y يتم إدخال ترقيم ملف التسجيل من الرقم األقل. لذلك إذا قمت بحذف بعض ملفات التسجيل فإن ملف التسجيل التالي يمكن أن يكون هو الرقم الأقل فيها بين الملفات.

إن القيام بعمل نسخ غير مرخصة من المواد المحمية ضد النسخ، بما في ذلك ملفات برامج الكمبيوتر، أو البث أو تسجيالت الصوت، يعد انتهاكاً لقوانين حقوق النشر ويمثل اعتداء مجرم. لا يجوز استخدام هذا اجلهاز هلذه األغراض. **كن عىل قدر املسئولية احرتم قوانني حقوق النرش**

## تشغيل iPod

يمكنك االستمتاع بالصوت مع جهاز iPod خاصتك. ملزيد من التفاصيل حول iPod، يرجى الرجوع إىل دليل iPod.

### التحضري

التشغيل 4

⊕

- y ملشاهدةمقاطع الفيديو والصوربجهاز iPod عىل شاشة التلفاز.
- تأكد من استخدام وصلة الفيديو من خالل مقبس VIDEO OUT( خمرج الفيديو( املوجود عىل اللوحة اخللفية هلذه الوحدة. حددنمط إدخال الفيديو املالئم عىل التلفاز.
	- بناء عىل نوع جهاز iPod، تأكد من حتديد إعدادالفيديو Videos > ، ثم اضبط خمرج التلفاز عىل Ask( طلب( أو "On( تشغيل( من جهاز iPod خاصتك. ملزيد من التفاصيل حول إعدادات الفيديو، يرجى الرجوع إىل دليل مستخدم جهاز iPod.
		- تتوافر صوراملشاهدة فقط إذاكانت الوحدة يف نمط IN iPod وبإمكانك مشاهدة الصورفقط كعرض للشرائح. عليك البدء بإحدى الشرائح على جهاز iPod خاصتك ملشاهدة إحدى الصور عىل التلفاز. ملزيد من التفاصيل حول عرض الشرائح، يرجى الرجوع إلى دليل مستخدم جهاز iPod.
	- y قبل توصيل جهاز iPod، أوقف تشغيل هذه الوحدة وأخفض مستوى صوت الوحدة إىل احلد األدنى له.

y قم بتوصيل جهاز iPod بإحكام. لفتح مرسى اخلاصبجهاز iPod، اسحب مرسى iPod.

 $\bigoplus$ 

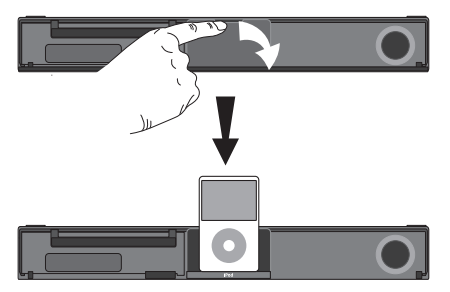

- y إذا قمت بتشغيل هذه الوحدة فسوف يتم تشغيل وحدة iPod هذه تلقائيًا وتبدا إعادة الشحن.
- y يف حال اكتامل شحن وحدة iPod اخلاصة بك، قم بشحن البطارية أولاً.

⊕

## استمتع بـ iPod عىل الشاشة

يمكنك تشغيل وحدة iPod اخلاصة بك عن طريق قائمة التحكم املوجودة عىل الشاشة.

- .1 قم بتوصيل جهاز iPod بإحكام.
- .2 ضغط عىل الزر n**HOME**.
- 3. ختر [موسيقى] أو [فيلم] باستخدام حك واضغط على إدخال **"**b**ENTER**. إذا قمت بتوصيل الجهاز الآخر (CD أو USB)، اختر iPod من القائمة ثم b**ENTER**. إذا قمت بتحديد خيار]موسيقى[ عند توصيل iPod فسوف تقوم
	- الوحدة بتشغيل الموسيقى تلقائياً. .4 حدداجلهازباستخدام WSAD،
		- واضغط b**ENTER**.

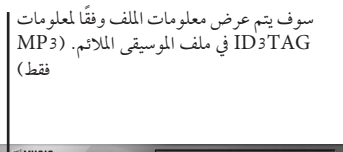

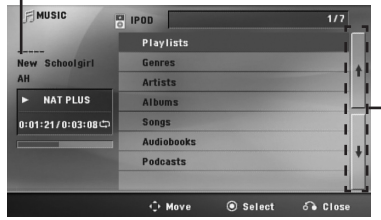

االنتقال إىل قائمة امللفات السابقة أو التالية.

.5 شغل وحدة iPod. ارجع إلى قسم التشغيل الأساسي.

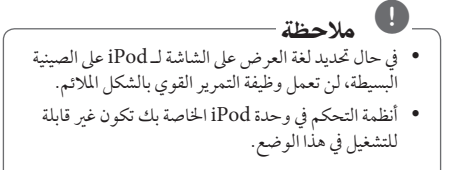

## استمتع بتشغيل iPod يف وضع iPod

ي<br>يمكنك تشغيل iPod الخاص بك باستخدام وحدة التحكم عن بعد المزودة وأزرار التحكم في وحدة iPod.

.1 قم بتوصيل جهاز iPod بإحكام.

 $\bigoplus$ 

.2 اضغط عىل **INPUT&**P**RADIO**الختيار وضع إدخال iPod.

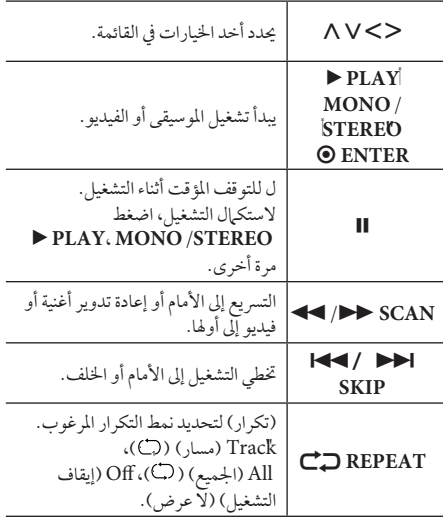

## , مالحظة

y تظهررسالة اخلطأ "IPOD CHECK( "افحصجهاز iPod )أو "not is model iPod Connected supported." (طراز جهارز iPod المتصل غير مدعوم) في الحالات التالية:

 $\bigoplus$ 

- جهاز iPod خاصتك غري متوفرللوظيفة الذي سيتم تشغيلها.
- y تظهررسالة اخلطأ "IPOD CHECK( "افحصجهاز iPod ) أو "Please update iPod's software." )يرجى حتديث برنامج iPod )يف احلاالت التالية:
	- عندما تكون نسخة برنامج جهاز iPod خاصتك قديمة.

< عندما تكون نسخة برنامج جهاز iPod خاصتك قديمة.

- y إذا عرضت الوحدةرسالة خطأ، اتبع الرسالة. تظهر رسالة الخطأ "CHECK IPOD" (افحص جهاز iPod )أو"iPod your check Please.( "يرجى فحص جهاز iPod خاصتك) في الحالات التالية:
	- فشل االتصال بني الوحدة وجهاز iPod خاصتك. < قم بإلغاء إرساء جهاز iPod خاصتك وأعد إرسائه يف هذه الوحدة.
		- جهاز iPod خاصتك ليس ً متصال بإحكام.
		- تتعرف هذه الوحدة عىل جهاز iPod خاصتك عىل أنه جهاز جمهول.
		- طاقة جهاز iPod خاصتك منخفضة إىل حد كبري. "< البطارية بحاجة إىل الشحن. < إذا قمت بشحن البطارية أثناء انخفاض طاقة جهاز iPod بشكل كبري، فقد يستغرق ًوقتا أطول للشحن.
- y قد تستخدم حمول مرسى والذي جيب توفريهمع جهاز iPod من أجل إمكانية استخدامه بصورةمستقرة. إذاكنت بحاجة إلى محول، استشر وكيل iPod الذي تتعامل معه.
- y قد خيتلف التوافق مع جهاز iPod خاصتك حسب نوع جهاز iPod الذي تستعمله.
- y ال يوجد أي اختالف يف طريقة التشغيل بني touch iPod وiPhone وبني iPod. قد حتتاج إىل حتكم إضايف لاستخدامهم مع هذه الوحدة. (مثّل "شريحة لإلغاء التأمين")
- y إذاكنت تستخدمأحد التطبيقات،كعمل مكاملة أو إرسال أو استقبال رسالة SMS نصية أو ما إىل ذلك، عىل جهاز iPod touch أو iPhone، قم بفصله من مرسى جهاز iPod يف هذه الوحدة ثم قم باستخدامه.
- y وعىل حسب نسخة برنامج جهاز iPod خاصتك، قد يكون من المكن التحكم في جهاز iPod خاصتك من الوحدة. ونحن نوصيك بتنصيب أحد نسخ من الربامج.
- y وتعتمد جودة الفيديو عىل مصادرالفيديو املوجودة عىل جهاز iPod خاصتك.
	- y إذا واجهتك أيةمشكلةمع جهاز iPod خاصتك، يرجى زيارة الموقع الإلكتروني www.apple.com/support/ipod.
		- y ال يمكنك استخدامامليكروفون يف وضع iPod.

التشغيل 4

⊕

⊕

استخدام تكنولوجيا البلوتوث الالسلكية

### معلومات عن البلوتوث

وظيفة Bluetooth ®هي تكنولوجيا لالتصاالت الالسلكية لالتصال قصىر المدى.

المدى المتاح في حدود 10 متر.

)قد يتقطع الصوت عند انقطاع االتصال بسبب املوجات اإلليكرتونية الأخرى أو إذا قمت بتوصيل البلوتوث في الغرف الأخرى.) لا يفرض عليك توصل الأجهزة الفردية من خلال تكنولوجيا Bluetooth ®الالسلكية أي مصاريف إضافية. يمكن تشغيل جهاز اهلاتف اجلوال املزودبتكنولوجيا Bluetooth ®الالسلكيةمن خالل التتابع إذا تم إجراء االتصال من خالل تكنولوجيا Bluetooth ® الالسلكية. األجهزة املتاحة: اهلاتف اجلوال ومشغل 3MP والكمبيوتراملحمول وPDA( جيب أن تكون هذه الوحدات تدعم سامعة الرأس االسرتيو.(

### ملفات تعريف البلوتوث

⊕

لاستخدام تكنولوجيا البلوتوث اللاسلكية، يجب أن تكون الأجهزة قادرة على ترجمة ملفات تعريف معينة. هذه الوحدة متوائمة مع ملف التعريف التايل.

DP2Aب )ملف تعريف توزيع الصوت املتقدم( AVRCP( ملف تعريف جهاز التحكم عن بعد يف توزيع الصوت/ الفيديو)

## الاستماع إلى الموسيقى من جهاز البلوتوث

عبر توصيل الوحدة الخاصة بك مع جهاز البلوتوث وقبل البدء يف إجراءات الربط، تأكد من تشغيل وظيفة البلوتوث مع جهاز البلوتوث الخاص بك. ارجع إلى دليل مستخدم جهاز البلوتوث. وبمجردإجراء عملية الربط فلن حتتاج إىل إجراؤهامرة أخرى.

> .1 اخرت وظيفة البلوتوث باستخدامالزر *<del>D</del></del> RADIO&INPUT* تظهر"BT "ثم "READY BT "يف نافذة العرض.

⊕

- 2. شغل جهاز البلوتوث وقم بإجراء عملية الربط. عند البحث عن هذه الوحدة باستخدام جهازالبلوتوث، يمكن أن تظهر قائمة بالأجهزة التي تم العثور عليها في شاشة جهاز البلوتوث حسب نوع جهازالبلوتوث. تظهرالوحدة اخلاصة بك كـ "LG Audio".
	- 3. أدخل رمز التعريف الشخصي (PIN). رمز التعريف الشخصي: 0000
- 4. عند نجاح توصيل هذه الوحدة بجهاز البلوتوث، يضيء صهام الضوء المّزدوج للبلوتوث في هذه الوحدة وتعرض رسّالة "PAIRED".

توجد في بعض الأجهزة طريقة مختلفة للربط، حسب نوع جهاز البلوتوث. , مالحظة

5. الاستماع إلى الموسيقى.

لتشغيل الموسيقى المخزنة على جهاز البلوتوث الخاص بك، ارجع إلى دليل مستخدم جهاز البلوتوث الخاص بك.

y وإذا قمت بتغيري الوظيفة يف هذه الوحدة، يتم فصل وظيفة البلوتوث، قم بتشغيل الربط مرة أخرى. , مالحظة

)وظيفة البلوتوث بخالف البلوتوث(

y ال يمكن أن تكون AVRCPمتاحة يف هذا الوضع.

الاستماع إلى الموسيقى من هذه الوحدة باستخدام جهاز البلوتوث

### الربط بني وحدتك وجهاز بلوتوث

وقبل البدء يف إجراءات الربط، تأكد من تشغيل وظيفة البلوتوث مع جهاز البلوتوث الخاص بك. ارجع إلى دليل مستخدم جهاز البلوتوث. وبمجردإجراء عملية الربط فلن حتتاج إىل إجراؤهامرة أخرى.

- .1 اخرت وظيفة غري وظيفة البلوتوث باستخدام  $\oplus$ **RADIO&INPUT**
- 2. ضع جهاز البلوتوث المراد توصيله بهذه الوحدة في حدود 1 متر من الوحدة.
	- 3. اضبط جهاز البلوتوث على وضع الربط. ارجع إىل دليل مستخدم جهازالبلوتوث.
- .4 اضغط باستمرار عىل **BLUETOOTH**. تظهررسالة "INQUIRY". إذاكان جهازالبلوتوث الذي تم البحث عنه واحد فقط فسيجري ربط الوحدة. ارجع إلى الخطوة 7 .
	- 5. تظهر وفقًا لنوع أجهزة البلوتوث في نافذة العرض.
- .6 اخرت جهازالبلوتوث الذي ترغب يف توصيله باستخدام S W واضغط عىل b**ENTER**.
	- 7. أدخل رمز التعريف الشخصي باستخدام الأزرار الرقمية. رمز التعريف الشخصي: 0000
- .8 اضغط عىل b**ENTER** للتأكيد. عند نجاح ربط هذه الوحدة بجهاز البلوتوث الخاص بك، تضيء أيقونة البلوتوث وتظهر رسالة "BT SRC". يمكنك الاستماعَ إلى الموسيقى التي يتم تشغيلها في هذه الوحدة باستخدام جهاز البلوتوث. يتم إيقاف خمرجات الصوت من السامعات.

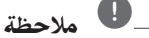

التشغيل 4

⊕

ال يمكنك استخدام VOL( مستوى الصوت(، واملؤثرات الصوتية )EFFECT SOUND )ومستوى السامعة (SPEAKER LEVEL) في هذا الوضع.

### التشغيل مع جهاز البلوتوث

يمكنك تشغيل الوحدة عن طريق توصيل جهازبلوتوث باستخدام AVRCP. ملزيد من التفاصيل عن التشغيل، ارجع إىل دليل مستخدم جهازالبلوتوث.

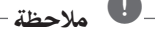

⊕

وهذه العمليات قد لا تكون متاحة بالنسبة لأنواع معينة من أجهزة البلوتوث. وباإلضافة إىل ذلك، قد ختتلف العمليات الفعلية وفقًا لجهاز البلوتوث الموصل.

### التوصيل بجهاز البلوتوث والفصل عنه

يتم تشغيل هذه الوظيفة بعد الربط.

اضغط عىل **BLUETOOTH**( البلوتوث( للتوصيل بجهاز البلوتوث أو الفصل عنه.

تُعرض في الأسفل في نافذة العرض.

توصيل: CONN BT فصل: DISCONN

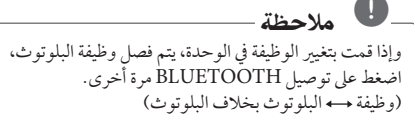

⊕

التحقق من معلومات جهاز البلوتوث الموصل

يتم تشغيل هذه الوظيفة بعد الربط. يمكنك التحقق من معلومات البلوتوث.

اضغط باستمرار عىل **DISPLAY/**m**INFO**بتكرار. تتغري معلومات البلوتوث عىل النحو التايل.

عنوان جهاز البلوتوث المحلي جه واسم الجهاز جه وبدون جه ...

## , مالحظة

y هذه الوحدة ال تدعم ملف تعريف سامعة الرأس األحادية )ملف تعريف سامعة الرأس(

 $\bigoplus$ 

- y قد ينقطع الصوت عند تداخل أي موجات إليكرتونية أخرى مع االتصال.
	- y ال يمكنك التحكم يف جهازالبلوتوث باستخدام هذه الوحدة.
- y إمكانية التوصيل هذه حمدودة بتوصيل جهازبلوتوث واحد لكل وحدة وال تدعم التوصيل املتعدد.
- y حتى إذاكانت املسافة بني جهازالبلوتوث اخلاصبك والجهاز أقل من 10 متر، لكن توجد عوائق بين الجهازين، عندئذ ال يمكن التوصيل بني اجلهازين.
	- y قد ال يمكنك استخدام وظيفة البلوتوث، حسب طراز اجلهاز.
- y يمكن االستمتاع بالنظامالالسلكي باستخداماهلاتف ومشغل 3MP والكمبيوتر املفكرة وسامعات الرأس...إلخ.
	- y ويف حال عدمإمتاماتصال البلوتوث، تظهر"BT READY "عىل نافذة العرض.
- y سوف ينقطع االتصال يف حال حدوث عطل كهربائي ناتج عن الأجهزة المستخدمة لنفس التردد مثل الأجهزة الطبية أو أجهزة امليكروويف أو أجهزة LAN الالسلكية.
	- y كام سينقطع االتصال يف حال وقوف أي شخصكعائق لالتصال بني جهازالبلوتوث واملشغل.
- y إذا قمت بزيادة املسافة بني جهازالبلوتوث والوحدة فسوف تقل جودة الصوت أكثرفأكثر حتى ينقطع االتصال إذا اصبحت المسافة بين جهاز البلوتوث والوحدة اكبر من النطاق التشغييل للبلوتوث.
	- y ينقطع اتصال اجلهازالذي حيتوي عىل تكنولوجيا البلوتوث الالسلكية إذا قمت بإيقاف تشغيل الوحدة الرئيسية أو إذا أبعدت اجلهاز عن الوحدة الرئيسية ألكثرمن 10 مرت.

⊕

# استكشاف املشكالت وإصالحها

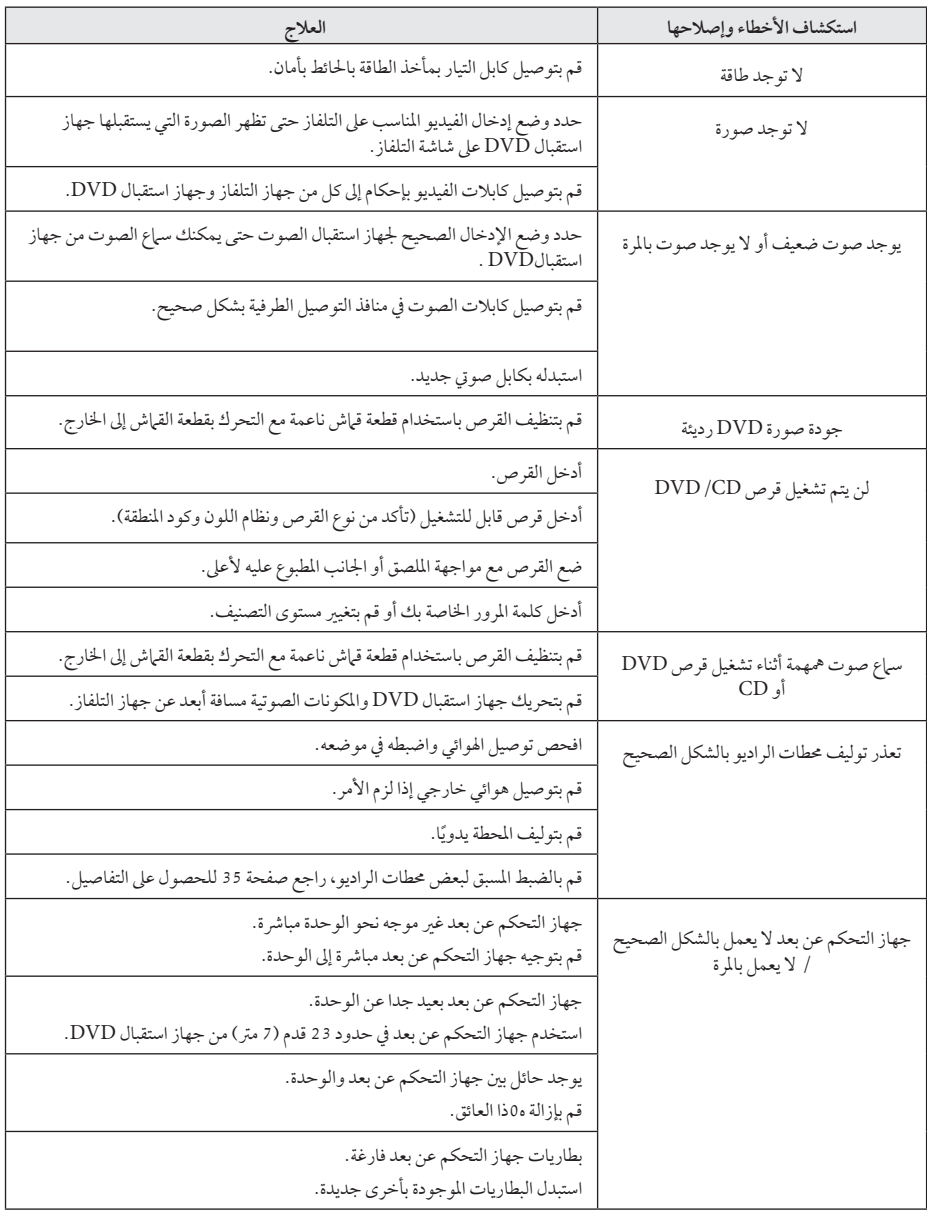

 $\bigoplus$ 

 $\bigcirc$ 

استكشاف املشكالت وإصالحها استكشاف الشكلات وإصلاحها أما

HT906TA-PM\_DARELLX\_ARA\_2918.indd 44 individually example to the contract of the contract of the 2013-07-10 ₪ 4:25:48

## الصيانة

### نقل الوحدة

### عند شحن الوحدة

يرجى الاحتفاظ بصندوق الشحن الأصلي ومواد التغليف. إذا رغبت في شحن الوحدة، مع التمتع بأقصى قدر من الحماية، أعد تغليف الوحدة كما كانت مغلفة عند قدومهامن املصنع ألول مرة. حافظ على نظافة الأسطح الخارجية.

- y ال تستخدم سوائل طيارةمثل رشاش املبيد احلرشي بالقرب من الوحدة.
	- y قد يتسبب املسح مع شدة الضغط يف تلف السطح.
- y ال ترتك منتجات مطاطية أوبالستيكية تالصق الوحدة لفرتة طويلة من الزمن.

#### تنظيف الوحدة

لتنظيف المشغّل، استخدم قطعة قماشية ناعمة وجافة. إن كانت الأسطح متسخة للغاية، استخدم قطعة قماشية ناعمة مبللة بمحلول منظف معتدل. ال تستخدمموادمذيبة قويةمثل الكحول والبنزين ومرقق الدهان، لأن ذلك قد يتسبب في تلف سطح الوحدة.

### صيانة الوحدة

⊕

الوحدة عبارة عن جهازذا تقنية ودقة عالية. عند اتساخ عدسة االلتقاط الضوئية وأجزاء حمرك القرصأو تلفها، تضعف جودة الصورة. ملزيد من التفاصيل، يرجى الاتصال بأقرب مركز خدمة معتمد.

### ملحوظات حول الأقراص

#### التعامل مع الأقراص

⊕

لا تلمس جانب التشغيل في القرص. احمل القرص من حوافه بحيث لا تبقى بصمات الإصبع على السطح. لا تقم أبداً بلصق ورق أو أشرطة عىل القرص.

### فظ الأقراص

بعد التشغيل، احفظ القرص في الحافظة. لا تعرض القرص لضوء الشمس المباشر أو مصادر الحرارة ولا تتركه في سيارة متوقفة تتعرض لضوء الشمس المباشر .

### تنظيف الأقراص

قد تسبب أثار الأصابع والأتربة على القرص ضعفًا في جودة الصورة وتشويشًا في الصوت. قبل التشغيل، نظف القرص باستخدام قطعة قياش نظيفة. امسح القرص من المركز إلى الخارج. ال تستخدمموادمذيبة قويةمثل الكحول، والبنزين، ومرقق الدهان، أو المنظفات المتاحة في الأسواق، أو مواد الرش المضادة للكهرباء الساكنة املخصصة يف رشائط الكاسيت القديمة.

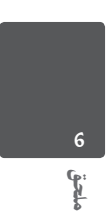

# رموز المنطقة

اختر أحد رموز المنطقة من هذه القائمة.

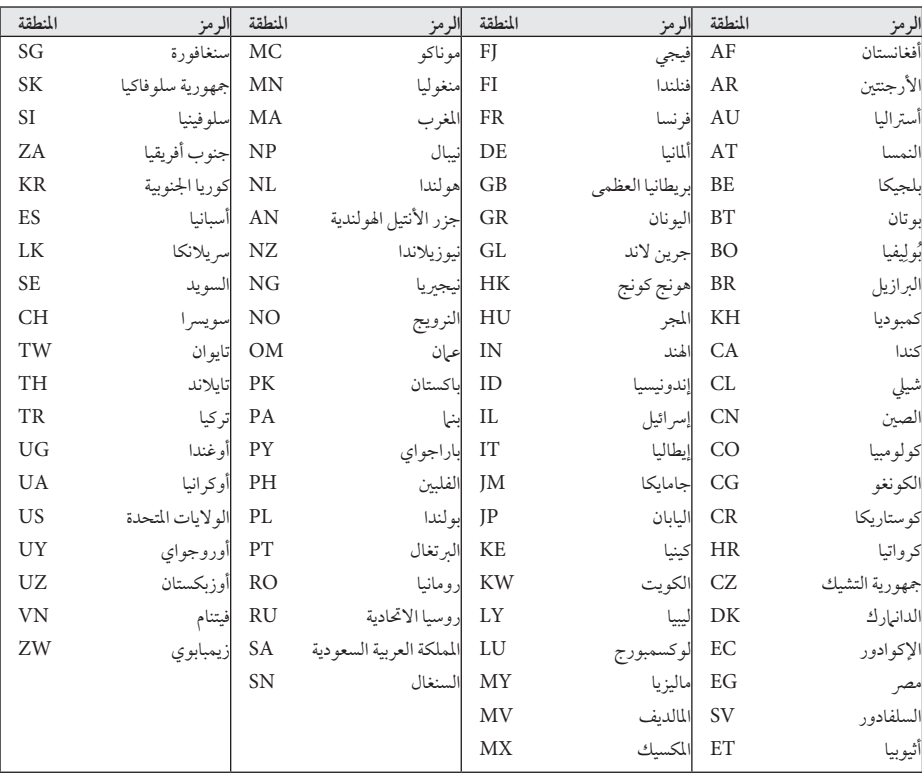

 $\bigoplus$ 

 $\bigoplus$ 

ملحق 6

 $\bigoplus$ 

 $\overline{\phantom{a}}$ 

## ملحق

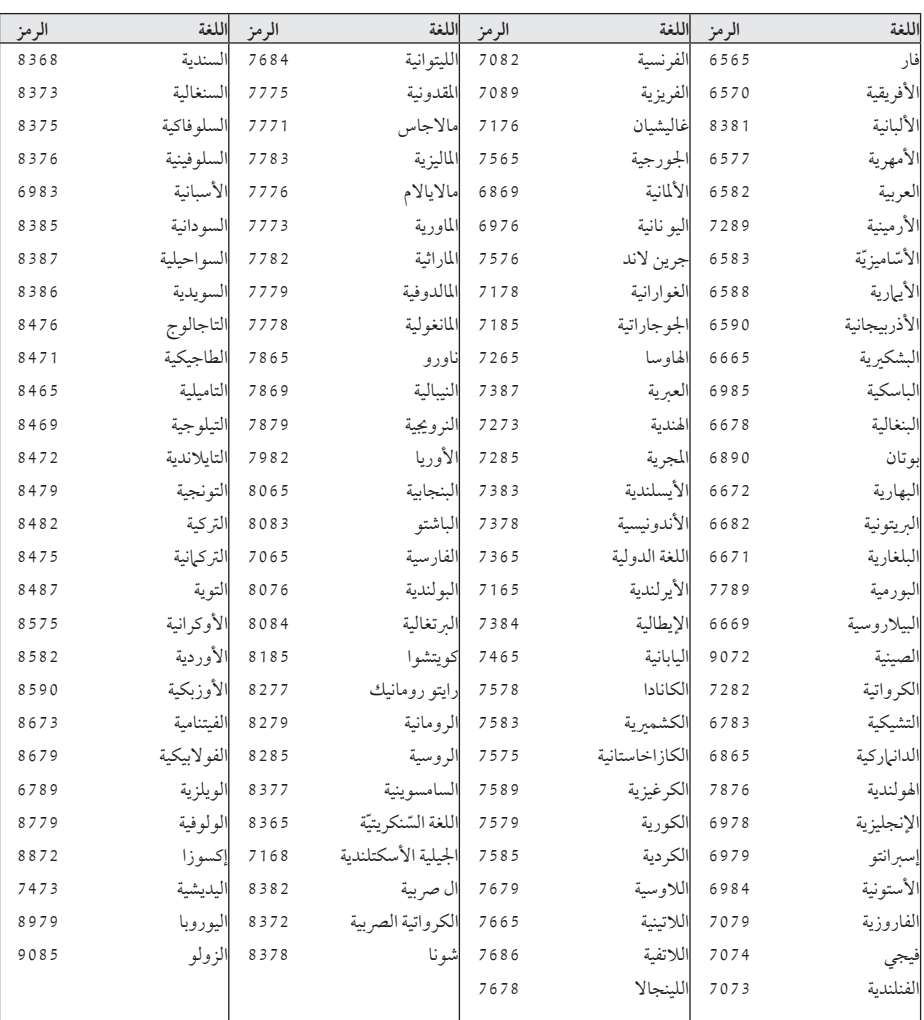

استخدم هذه القائمة إلدخال لغتك املطلوبة لإلعدادات األولية التالية: Audio Disc( صوت القرص( وSubtitle Disc( ترمجة القرص( وDisc Menu( قائمة القرص(.

 $\bigoplus$ 

 $\bigoplus$ 

ملحق

## العلامات التحارية والتراخيص

### $\Box$ DOLBY **DIGITAL**

تم تصنيع هذا الجهاز بموجب الترخيص الممنوح من Dolby Laboratories. وتعترب رموز Dolby وD-double كلها عالمات جتارية لـLaboratories Dolby.

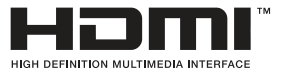

HDMI، وشعار HDMI، وMIgh-Definition Multimedia Interface، هي علامات تجارية أو علامات تجارية مسجلة للمؤسسة ذات المسؤولية المحددة والمختصة بمنح تراخيصHDMI.

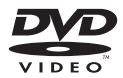

"Logo DVD "هو عالمة جتارية ملؤسسة منح الرتاخيص اخلاصة بنسق/شعار DVD.

## **DIVX**

DivX ®وCertified DivX ®والشعارات املصاحبة هي عالمات تجارية لشركة DivX وتُستخدم بموجب ترخيص. معلومات عن فيديو DIVX: DivX® هو تنسيق فيديو رقمي تم إنشاؤه عن طريق شركة DivX. هذا الجهاز معتمد رسميًا من DivX Certified® ُستخدم يف تشغيل فيديو DivX. يرجى زيارةموقع .www ي com.divx ملزيد من املعلومات وأدوات الربامج لتحويل ملفاتك

معلومات عن فيديو DIVX عند الطلب: جهاز Certified DivX ®هذا جيب تسجيله لتشغيل أفالم فيديو DivX عند الطلب )VOD )التي اشرتيتها. للحصول عىل رمز التسجيل الخاص بك، قم بتعيين قسم فيديو DivX عند الطلب في قائمة إعداداجلهاز. قم بزيارة com.divx.vod عىل اإلنرتنت ملزيد من المعلومات عن كيفية استكمال التسجيل.

إىل فيديو DivX.

 $\bigcirc$ 

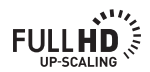

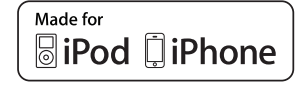

⊕

iPod هي عالمة جتارية لرشكة Apple ، ومسجلة يف الواليات المتحدة وغيرها من البلدان.

iPhone هي علامة تجارية مسجلة لشركة Apple.

"" ُصنع لصالح iPod "و"ُصنع لصالح iPhone "تعني أن الملحق الإليكتروني مُصمم للتوصيل بشكل خاص مع iPod أو iPhone على التوالي، وهو مُصمم من قبل الشركة المطورة للوفاء<br>-بمعايير الأداء الخاصة بـ Apple. ال تتحمل Appleاملسؤولية عن تشغيل هذا اجلهازأو موائمته لمعايبر السلامة والمعايبر التنظيمية.

ملحق 6

## **B** Bluetooth

€

تكنولوجيا Bluetooth ®الالسلكية هي نظاميسمح باالتصال اللاسلكي بين الأجهزة الإليكترونية في نطاق 10 متر كحد أقصى.

لا يفرض عليك توصل الأجهزة الفردية من خلال تكنولوجيا Bluetooth ®الالسلكية أي مصاريف إضافية.

يمكن تشغيل جهاز الهاتف الجوال المزود بتكنولوجيا Bluetooth" الالسلكيةمن خالل التتابع إذا تم إجراء االتصال من خالل تكنولوجيا Bluetooth ®الالسلكية.

علامة وشعارات Bluetooth® هي ملكية خاصة لشركة Inc،SIG® Bluetooth. وأي استخدام هلذه العالمات من قبل LG للإليكترونيات يكون بموجب ترخيص. كما أن العلامات التجارية والأسماء التجارية الأخرى خاصة بالكيها المعنيين.

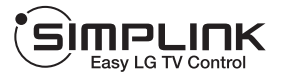

### **ما هي وظيفة SIMPLINK؟**

يتم التحكم في بعض وظائف هذه الوحدة باستخدام جهاز التحكم يف التلفزيون عن بعد ويتم توصيل تلفزيون LG املزودبوظيفة SIMPLINK من خالل وصلة HDMI.تشمل الوظائف التي يتم التحكم فيها باستخدام جهازالتحكم يف تلفزيون LG عن بعد عىل التشغيل واإليقاف املؤقت واملسح والتجاوز واإليقاف وإيقاف التشغيل وغري ذلك.

- y راجع دليل مالك التلفزيون للحصول عىل التفاصيل املتعلقة بوظيفة SIMPLINK.
	- y يتميزتلفزيون LG املزودبوظيفةSIMPLINK بالشعار املوضح أعاله.
- y استخدمإصداركابل أعىل من كابل HDMI شدة 1.2 أمبري.

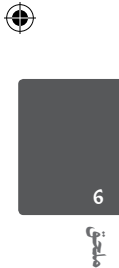

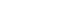

# املواصفات

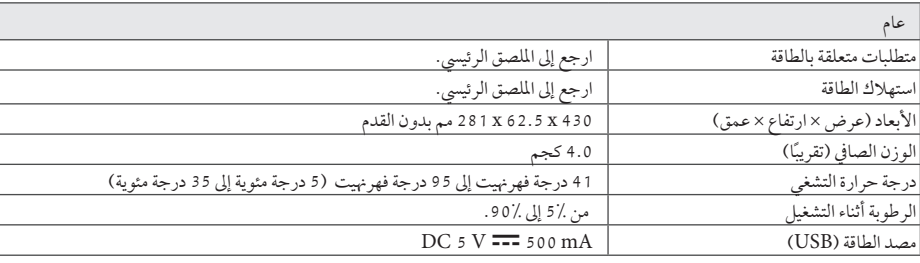

 $\bigoplus$ 

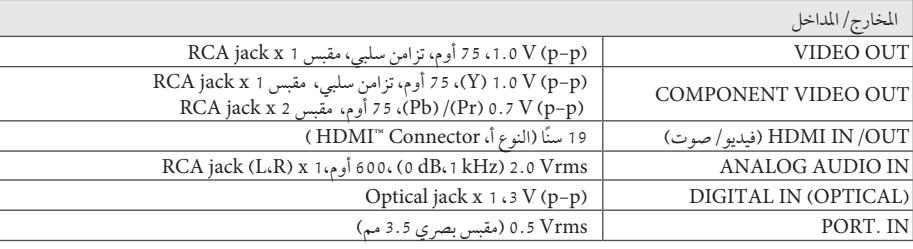

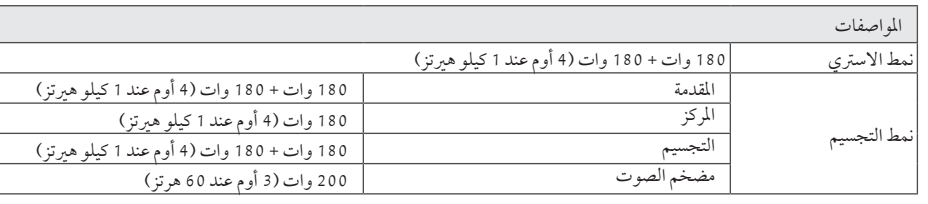

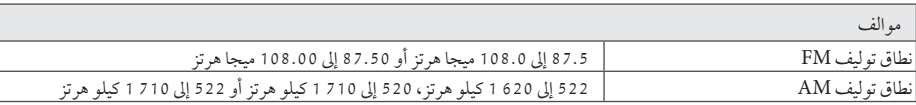

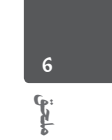

 $\bigoplus$ 

 $\overline{\phantom{a}}$ 

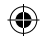

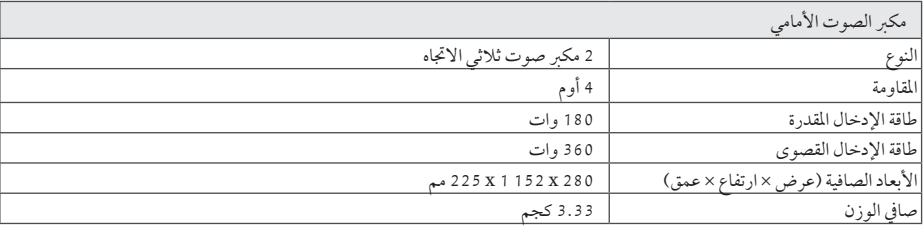

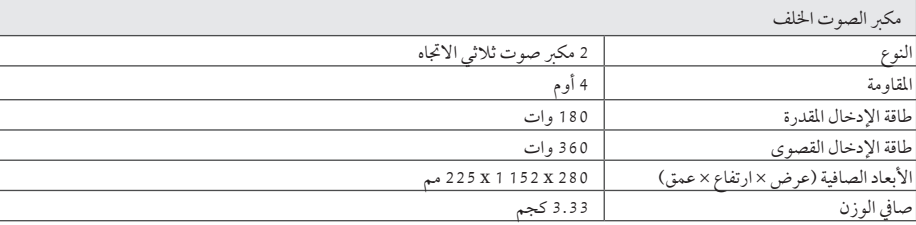

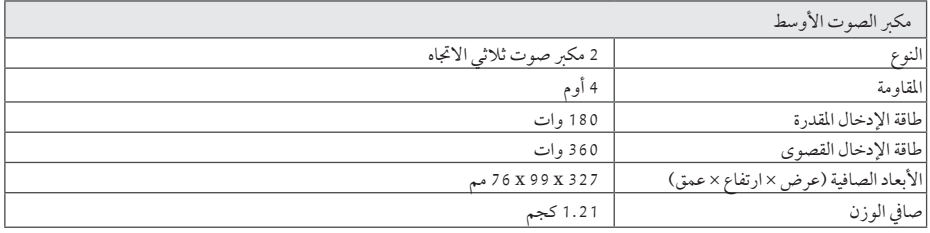

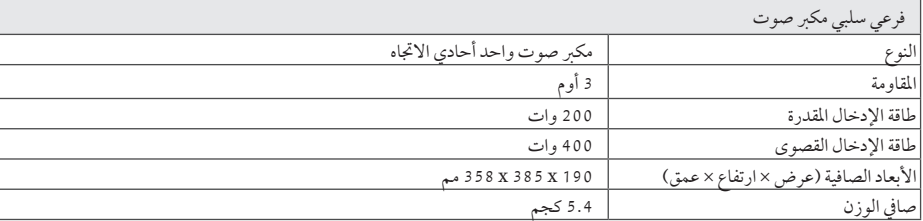

هذه التصميهات والمواصفات عرضة للتغيير بدون إشعار مسبق.

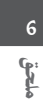

 $\bigoplus$ 

 $\overline{\phantom{a}}$ 

 $\bigoplus$ 

4:25:49 �� 2013-07-10 51 indd2918.\_ARA\_DARELLX\_PM-TA906HT

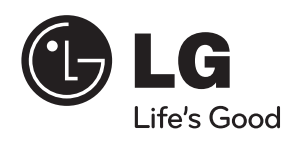

 $\bigoplus$ 

 $\bigoplus$